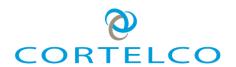

# C56 VoIP Phone User Manual

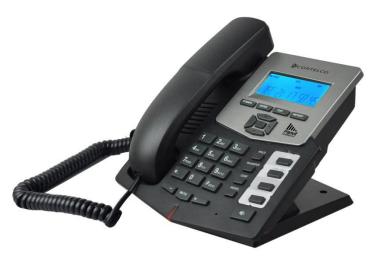

Cortelco 1703 Sawyer Road Corinth, MS 38834 USA

www.cortelco.com Tel: (662)287-5281 Fax:(662)287-3889

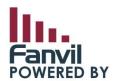

# Safety Notices

Please read the following safety notices before installing or using this phone. They are crucial for the safe and reliable operation of the device.

- Please use the external power supply that is included in the package. Other power supplies may cause damage to the device, affect the behavior or induce noise.
- Before using the external power supply, please be sure it is for use with your power voltage. Incorrect power voltage may cause fire and damage.
- Please do not damage the power cord. If the power cord or plug is damaged, do not use it. This may cause fire or electric shock.
- The power plug should be accessible at all times because this is the only way to remove power from the device.
- Handle the phone carefully. Do not drop it or shake it. Rough handling can cause internal damage.
- Do not install the device in direct sunlight. Also do not put the device on carpets or cushions, or other poorly ventilated locations. This may cause fire or overheating.
- Avoid exposure to temperatures above 40°C, below 0°C or high humidity. Avoid wetting the unit with any liquid.
- Do not use harsh chemicals, cleaning solvents, or strong detergents to clean the device. If cleaning is necessary use a soft cloth that has been slightly dampened in a mild soap and water solution.
- Do not touch the power cord or network cable during a thunderstorm. There is a slight risk of electrical shock.
- Do not attempt to open the device. Consult your authorized dealer for repair.

# Table of Contents

| 1         | INTRODUCING C56 VOIP PHONE      | 5    |
|-----------|---------------------------------|------|
| 1.1       | THANK YOU                       | 5    |
| 1.2       | BOX CONTENTS                    | 5    |
| 1.3       | Keypad                          | 5    |
| 1.4       | INPUT/OUTPUT PORTS              | 7    |
| 2         | INITIAL CONNECTION AND SETTING  | 7    |
| 2.1       | CONNECTING THE PHONE            | 7    |
| 2.2       | NETWORK SETTINGS                | 8    |
| 2.2.1     | PPPoE Mode                      | 8    |
| 2.2.2     | Static IP Mode                  | 9    |
| 2.2.3     | DHCP Mode                       | 10   |
| 3         | BASIC FUNCTIONS                 | .10  |
| 3.1       | MAKING A CALL                   | .10  |
| 3.1.1     | Call Device                     | .10  |
| 3.1.2     | Call Methods                    | .10  |
| 3.2       | Answering a call                | .10  |
| 3.3       | CALL HOLD                       | 10   |
| 3.4       | CALL WAITING                    | 11   |
| 3.5       | CALL TRANSFER                   | 11   |
| 3.5.1     | Blind Transfer                  | 11   |
| 3.5.2     | Attended Transfer               | .11  |
| 3.6       | 3-WAY CONFERENCE CALL           | . 11 |
| 4         | ADVANCED FUNCTIONS              | .11  |
| 4.1       | DIALING PAUSE                   | . 11 |
| 4.2       | MWI(MESSAGE WAITING INDICATION) | .12  |
| 4.3       | Redial/Unredial                 | .12  |
| 4.4       | CLICK TO DIAL                   | .12  |
| 4.5       | AUTO ANSWER                     | 12   |
| 5         | WEB CONFIGURATION               | 12   |
| 5.1       | INTRODUCTION OF CONFIGURATION   | .12  |
| 5.1.1     | Configuration Methods           | .12  |
| 5.1.2     | Password Configuration          | 13   |
| 5.2       | SETTING VIA WEB BROWSER         | 13   |
| 5.3       | CONFIGURATION VIA WEB           | 14   |
| 5.3.1     | BASIC                           | 14   |
| 5.3.1.1   | Status                          | 14   |
| 5.3.1.2   | Wizard                          | 15   |
| 5.3.1.2.1 | Static IP                       | 16   |
| 5.3.1.2.2 | DHCP                            | 16   |

| 5.3.1.2.3 | PPPoE                         | 16 |
|-----------|-------------------------------|----|
| 5.3.1.2.4 | Quick SIP Settings            | 17 |
| 5.3.1.3   | Call Log                      | 18 |
| 5.3.2     | Network                       | 18 |
| 5.3.2.1   | WAN Config                    | 18 |
| 5.3.2.1.1 | Static IP                     | 19 |
| 5.3.2.1.2 | DHCP                          | 19 |
| 5.3.2.1.3 | PPPoE                         | 19 |
| 5.3.2.2   | Qos & VLAN Config             | 19 |
| 5.3.2.3   | Service Port                  | 22 |
| 5.3.2.4   | TIME&DATE                     | 22 |
| 5.3.3     | VOIP                          | 24 |
| 5.3.3.1   | SIP Configuration             | 24 |
| 5.3.3.2   | STUN Config                   | 29 |
| 5.3.3.3   | DIAL PEER                     | 30 |
| 5.3.4     | Phone                         | 33 |
| 5.3.4.1   | AUDIO                         | 33 |
| 5.3.4.2   | FEATURE                       | 34 |
| 5.3.4.3   | DIAL PLAN                     | 37 |
| 5.3.4.4   | CONTACT                       | 39 |
| 5.3.4.5   | WEB DIAL                      | 40 |
| 5.3.5     | Function Key                  | 40 |
| 5.3.6     | Maintenance                   | 41 |
| 5.3.6.1   | Auto Provision                | 41 |
| 5.3.6.2   | Syslog                        | 43 |
| 5.3.6.3   | Config Setting                | 44 |
| 5.3.6.4   | Update                        | 45 |
| 5.3.6.5   | Access                        | 46 |
| 5.3.6.6   | Reboot                        | 47 |
| 5.3.7     | Security                      | 47 |
| 5.3.7.1   | WEB FILTER                    | 47 |
| 5.3.7.2   | Firewall                      | 48 |
| 5.3.8     | Logout                        | 49 |
| 5.4       | SETTINGS VIA PHONE'S KEYBOARD |    |
| 5.4.1     | Procedure                     | 49 |
| 5.4.2     | Phone menu                    |    |
|           |                               |    |
| 6         | APPENDIX                      |    |
| 6.1       | SPECIFICATION                 |    |
| 6.1.1     | Hardware                      |    |
| 6.1.2     | Voice Features                |    |
| 6.1.3     | Network Features              |    |
| 6.1.4     | Maintenance and management    |    |
| 6.2       | DIGIT-CHARACTER MAP TABLE     | 53 |
|           |                               |    |

# 1 Introducing C56 VoIP Phone

# 1.1 Thank you

Thank you for purchasing the C56(P) Voice Over Internet Protocol (VoIP) telephone. The C56(P) is a fully featured telephone that provides voice communication over the data network. This phone has all the features of a traditional telephone and gives access to many data service features. This guide will help you easily use the various features and services available on your phone.

# 1.2 Box Contents

The following items should be packed with your telephone. Please contact your dealer if any of them are missing.

- Telephone (Main body) with display and keypad
- Handset
- Handset cord
- Power supply
- Ethernet cable

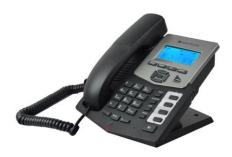

# 1.3 Keypad

| Key     | Key name   | Function Description                                                                                              |
|---------|------------|----------------------------------------------------------------------------------------------------|
| ) OK P  | Navigation | Use this key to choose item in the menu, callers or phone book.  Notice: the left has deleting function.          |
| HISTORY | History    | Displays lists of Incoming, Outgoing, or Missed calls                                                             |
| MUTE    | Mute       | Deactivates the handset or speakerphone microphone.  Allows you to talk without being heard by the distant party. |
| + -     | Volume -/+ | Adjust the volume by pressing these two keys.                                                                     |

| REDIAL                                                     | Redial             | When off hook, this will dial the last called number. In stand-by mode, it will check the Outgoing Call. |
|------------------------------------------------------------|--------------------|----------------------------------------------------------------------------------------------------|
| 14))                                                       | Speaker<br>phone   | Activate speakerphone mode.                                                                              |
|                                                            | Indicator<br>light | This light blinks to indicate a missed call.                                                             |
| SYSINFO                                                    | SYSINFO            | Displays phone settings such as phone number, IP address, gateway address, etc.                          |
| ENTER                                                      | ENTER              | Used to enter next menu or confirm settings                                                              |
| B                                                          | MWI                | Accesses voice mail system.                                                                              |
| TRANSFER                                                   | TRANSFER           | Performs blind or attended transfers. See Section 3.1.4 for more details.                                |
| CONF                                                       | CONFEREN<br>CE     | Creates a conference (3-Way) call. See Section 3.1.5 for more details.                                   |
| HOLD                                                       | HOLD               | Places caller on hold.                                                                                   |
| ЕХІТ                                                       | EXIT               | Return to a previous menu, cancel a setting or reject an incoming call                                   |
| 1 2 ABC 30EF 4 CH 5 JKL 6 MNC 7 PORS 8 TUV 9 YKK *. 0 #5EN | Keyboard           | Dial phone numbers                                                                                       |

# 1.4 Input/Output Ports

| Port | Port name    | Description                |
|------|--------------|----------------------------|
|      | Power switch | Input: 5V AC, 1A           |
|      | WAN          | 10/100M Connect to Network |
|      | LAN          | 10/100M Connect to PC      |
|      | Handset      | Port type: RJ-9 connector  |

# 2 Initial Connection and Setting

# 2.1 Connecting the phone

1. Connect to the network. Use the Ethernet cable in the package to connect the WAN port on the back of your phone to an Ethernet port. The following two figures show connection options.

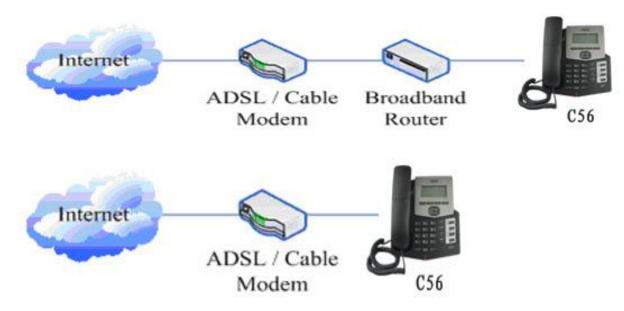

- 2. Connect the handset to the handset jack using the handset cable in the package.
- 3. Connect the power supply to the DC port on the back of the phone. Connect the power supply to a standard power outlet. Note that the power supply will not be needed if your network provides Power over Ethernet (PoE), and you have a C56P.

4. The phone's LCD screen displays "WAIT LOGON". Later, a ready screen displays the date, time and current network mode.

If your LCD screen displays different information from the above, more information may need to be entered. Please refer to the next section. If your phone registers into your IP telephony Server, it is ready to use. If not, continue to read for more configuration information.

# 2.2 Network Settings

DHCP is supported by default. This allows the phone to receive an IP address and other network-related settings (Netmask, IP gateway, DNS server) from the DHCP server. If no DHCP server is available, the network connection settings must be changed. Follow the instructions below to change to either PPPoE or static IP.

#### 2.2.1 PPPoE Mode

- 1. Press the 3 key for three seconds.
- 2. Press ENTER to confirm.
- 3. Press OK. The LCD will display "INPUT PASSWORD".
- 4. Input the password (default value is 123).
- 5. Press ENTER. The LCD will display "NETWORK".
- 6. Press ENTER. The LCD will display "WAN".
- 7. Press UP ARROW.
- 8. Press ENTER. The LCD will display "STATIC NET".
- 9. Press UP ARROW.
- 10. Press ENTER. The LCD will display "USER NAME".
- 11. Press ENTER.
- 12. Press LEFT ARROW.
- 13. Enter your PPPoE account number. Use LEFT ARROW to delete if necessary.
- 14. Press ENTER. The LCD will display the PPPoE account number.
- 15. Press EXIT to return to the previous menu.
- 16. Press UP ARROW. The LCD will display "PASSWORD".
- 17. Press ENTER.
- 18. Press LEFT ARROW.
- 19. Enter your PPPoE password. Use LEFT ARROW to delete if necessary.
- 20. Press ENTER. The LCD will display the password.
- 21. Press EXIT four times.
- 22. Press DOWN ARROW until the LCD displays "SYSTEM".
- 23. Press ENTER. The LCD will display "SAVE".
- 24. Press ENTER. The LCD will display "ARE YOU SURE".
- 25. Press ENTER. The LCD will display "SAVING NOW" and then display "SAVE".
- 26. Press EXIT twice.
- 27. Press and hold 3 until the LCD displays "ARE YOU SURE".
- 28. Press ENTER. The LCD will display "CHANGING". This means the phone is trying

to switch to PPPoE mode. When the PPPoE icon at the top of the LCD stops blinking, the mode change is complete.

#### 2.2.2 Static IP Mode

- 1. Press and hold 1 for three seconds.
- 2. Press ENTER to confirm.
- 3. Press ENTER. The LCD will display "INPUT PASSWORD".
- 4. Input the password (default is 123).
- 5. Press ENTER. The LCD will display" NETWORK".
- 6. Press ENTER. The LCD will display "LAN".
- 7. Press UP ARROW.
- 8. Press ENTER. The LCD will display "STATIC NET".
- 9. Press ENTER. The LCD will display "IP".
- 10. Press ENTER.
- 11. Press LEFT ARROW.
- 12. Input the IP address. Use "\*" to enter the periods in the IP address.
- 13. Press ENTER. The LCD will display the IP address.
- 14. Press EXIT to return to the previous menu.
- 15. Press DOWN ARROW. The LCD will display "DNS2".
- 16. Press ENTER.
- 17. Press LEFT ARROW.
- 18. Input the secondary DNS address.
- 19. Press ENTER. The LCD will display the DNS address.
- 20. Press EXIT to return to the previous menu.
- 21. Press DOWN ARROW. The LCD will display "DNS".
- 22. Press ENTER.
- 23. Press LEFT ARROW.
- 24. Input the primary DNS address.
- 25. Press ENTER. The LCD will display the DNS address.
- 26. Press EXIT to return to the previous menu.
- 27. Press DOWN ARROW. The LCD will display "GATEWAY".
- 28. Press ENTER.
- 29. Press LEFT ARROW.
- 30. Input the gateway IP address.
- 31. Press ENTER. The LCD will display the gateway address.
- 32. Press EXIT to return to the previous menu.
- 33. Press DOWN ARROW. The LCD will display "NETMASK".
- 34. Press ENTER.
- 35. Press LEFT ARROW.
- 36. Input the netmask.
- 37. Press ENTER. The LCD will display the netmask.
- 38. Press EXIT four times.
- 39. Press DOWN ARROW until the LCD displays "SYSTEM".
- 40. Press ENTER. The LCD will display "SAVE".

- 41. Press ENTER. The LCD will display "ARE YOU SURE".
- 42. Press ENTER. The LCD will display "SAVING NOW" and then display "SAVE".
- 43. Press EXIT twice.
- 44. Press and hold 1 until the LCD displays "ARE YOU SURE".
- 45. Press ENTER. The LCD will display "CHANGING". This means the phone is trying to switch to static IP mode. When the STATIC icon at the top of the LCD stops blinking, the mode change is complete.

#### 2.2.3 DHCP Mode

- 1. Press and hold 2 until the LCD displays "ARE YOU SURE".
- 2. Press ENTER. The LCD will display "CHANGING". This means the phone is trying to switch to DHCP mode. When the DHCP icon at the top of the LCD stops blinking, the mode change is complete.

# **3** Basic Functions

# 3.1 Making a call

#### 3.1.1 Call Device

Calls can be made using either the handset or speakerphone:

- 1. Handset Pick up the handset. The C icon will be shown on the LCD screen.
- 2. Speakerphone Press the Speaker button. The iii icon will be shown on the LCD screen.

The number may also be dialed first. Then the method of speaking can be chosen.

#### 3.1.2 Call Methods

Press an available line button then use one of the following methods to place a call.

- 1. Dial the desired number using the keypad.
- 2. Press the REDIAL button to redial the last number called.

# 3.2 Answering a call

If the phone is idle, lift the handset, or press the Speaker button to answer using the speaker phone.

During the conversation, you can alternate between Handset and Speaker phone by pressing the speaker button or picking up the handset.

#### 3.3 Call Hold

- 1. Press the Hold key to put the active call on hold.
- 2. While a call is on hold, you can establish another call by dialing the desired number and

confirming it with the # button.

3. Pressing the HOLD button during the second call will resume the first call.

# 3.4 Call Waiting

- 1. When a third party calls during an established call, the LCD will display the incoming call number. Press the HOLD key to place the established call on hold and answer the incoming call.
- 2. Press # to hang up the established call and answer the incoming call.

NOTE: Call Waiting service must be enabled.

#### 3.5 Call transfer

#### 3.5.1 Blind Transfer

During a conversation, press the transfer key, dial the number to which the call is to be transferred followed by "#" and then hang up.

#### 3.5.2 Attended Transfer

During a conversation, press the hold key, dial the number to which the call is to be transferred followed by "#". After the third party answers, press transfer key to complete the transfer

**NOTE:** Call waiting and call transfer must be enabled.

**NOTE**: The SIP server must support RFC3515.

# 3.6 3-way conference call

- 1. Press the hold key during an active call.
- 2. The first call will be placed on hold and dial tone will be heard.
- 3. Dial the number to be added to the conference.
- 4. Press Send.
- 5. When the call is answered, press CONF to add the caller to the conference.

# 4 Advanced Functions

# 4.1 Dialing Pause

In some cases, it is desirable to have the phone pause when outputting digits. For example, a call to an IVR system that requires a password should wait until the system answers before dialing the password.

To insert a pause press the HOLD key while pre-dialing. Each press of the HOLD key will insert a 2 second pause and will show on the screen as "- -". For example, if the LCD shows 123 -- -- 45, the phone will output 123, wait 4 seconds and then output 45.

# **4.2** MWI(Message Waiting Indication)

This LED will flash to indicate a new voicemail. Pressing the MWI key will access the voicemail if the key has been configured correctly.

#### 4.3 Redial / Unredial

If B is on a call when A calls, A will get busy tone. If A wants to connect to B as soon as B is available, he can use the redial function. To use this feature, A dials a prefix and then B's number.

When the redial function is activated, A will check B's calling status every 60 seconds. When B is available, A's phone will ring. When A goes off hook, the phone will call B automatically. If A does not want to call B, the redial function can be cancelled by dialing a prefix plus B's number.

| Number | Destination | Port | Mode | Alias        | Suffix    | Deleted Length |
|--------|-------------|------|------|--------------|-----------|----------------|
| *3*T   | 0.0.0.0     | 5060 | SIP  | rep:redial   | no suffix | 3              |
| *4*T   | 0.0.0.0     | 5060 | SIP  | rep:unredial | no suffix | 3              |

<sup>\*3\*</sup> is the redial prefix code. A can dial \*3\* plus B's phone number to activate the redial function.

The user can select any prefix as long as it does not interfere with dialing rules.

# 4.4 Click to dial

If User A browses to User B's phone number or SIP address in the contact page and clicks it, User A's phone will ring. After he goes off hook, the phone will call User B.

**Note:** This feature requires that the PBX support click to dial.

# 4.5 Auto answer

If this feature is activated, the phone will answer incoming calls after a programmable delay.

# **5** Web Configuration

# 5.1 Introduction of configuration

# **5.1.1** Configuration Methods

There are three methods which can be used to configure this phone:

- Phone keypad As discussed in previous sections
- Web browser Recommended way
- Telnet with CLI command

<sup>\*4\*</sup> is the unredial prefix code. A can dial \*4\* to cancel the redial function.

# **5.1.2** Password Configuration

There are two levels of access: root level and general level. A user with root level access can browse and set all configuration parameters, while a user with general level can set all configuration parameters except server parameters for SIP or IAX2.

• Default user with general level:

Username: guestPassword: guest

Default user with root level:

Username: adminPassword: admin

The default password for the phone screen menu is 123.

# 5.2 Setting via web browser

Enter the phone's IP address into the address bar of the web browser. This assumes that the pc and the phone are on the same subnet. Note: Internet Explorer, Firefox, Chrome, or Safari are supported browsers.

If the IP address is not known, it can be displayed on the phone's LCD by pressing the Menu->Status.

After entering the IP address, the following screen is displayed.

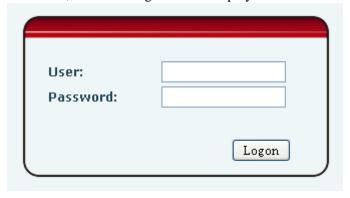

After configuring the IP phone, remember to click SAVE under the Maintenance tab. If this is not done, the phone will lose the modifications when it is rebooted.

# 5.3 Configuration via WEB

# **5.3.1 BASIC**

# **5.3.1.1** Status

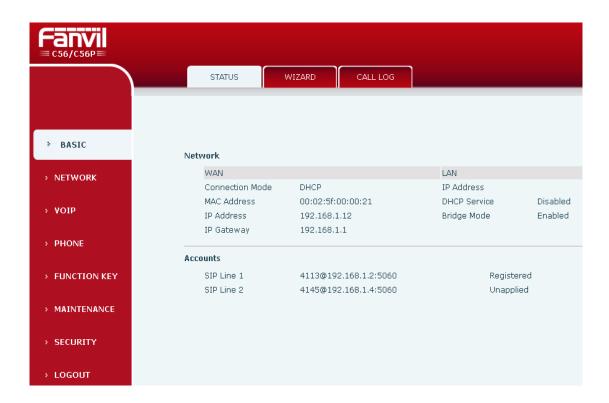

| Field Name | Explanation                                                   |  |  |  |
|------------|---------------------------------------------------------------|--|--|--|
| Network    | Shows the configuration information for WAN and LAN port,     |  |  |  |
|            | including connection mode of WAN port (Static, DHCP, PPPoE),  |  |  |  |
|            | MAC address, IP address of WAN port and LAN port, DHCP server |  |  |  |
|            | status for LAN port (ENABLED or DISABLED).                    |  |  |  |
| Accounts   | Shows the phone numbers and registration status for the 2 SIP |  |  |  |
|            | LINES.                                                        |  |  |  |

# **5.3.1.2** Wizard

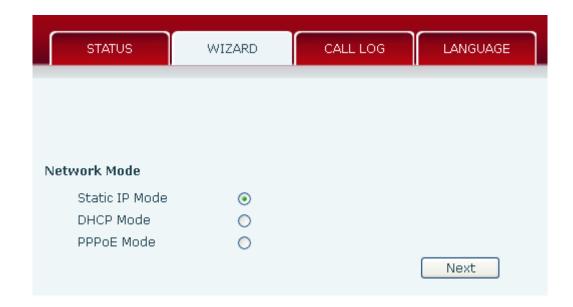

Select the appropriate network mode. The phone supports three network modes:

- 1 Static: The parameters of a Static IP connection must be provided by your ISP.
- 2 DHCP: In this mode, network parameter information will be obtained automatically from a DHCP server.
- 3 PPPoE: In this mode, you must enter your ADSL account and password.

Refer to Section 2.2 for detailed information about configuring the network parameters.

#### **5.3.1.2.1** Static IP

If Static IP is selected, this screen will be displayed. Information provided by the ISP should be entered.

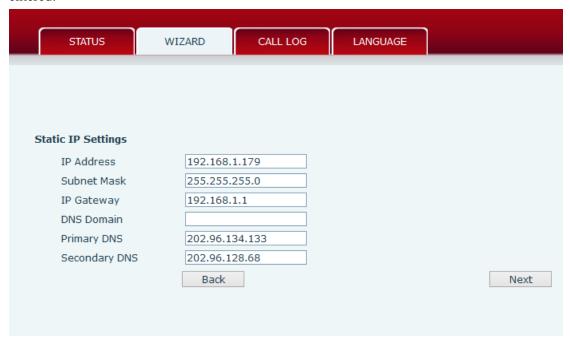

Click Back to return to the Wizard screen. Click Next to go to Quick SIP Settings

## 5.3.1.2.2 DHCP

After selecting DHCP and clicking NEXT, the Quick SIP Settings screen will appear. Click Back to return to the Wizard screen. Click Next to go to the Summary screen.

#### 5.3.1.2.3 PPPoE

If PPPoE is selected, this screen will appear. Enter the information provided by the ISP.

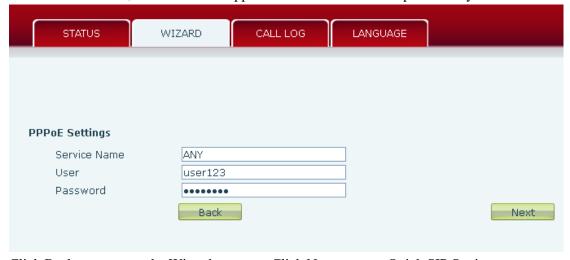

Click Back to return to the Wizard screen. Click Next to go to Quick SIP Setting.

# 5.3.1.2.4 Quick SIP Settings

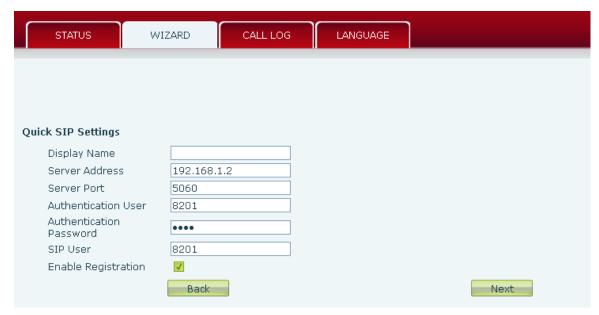

| Field Name              | Explanation                                         |  |  |
|-------------------------|-----------------------------------------------------|--|--|
| Display Name            | The name shown in caller ID.                        |  |  |
| Server Address          | SIP server address either IP address or URI.        |  |  |
| Server Port             | SIP server port (usually 5060).                     |  |  |
| Authentication User     | Login name or Authentication ID.                    |  |  |
| Authentication Password | SIP password.                                       |  |  |
| SIP User                | Phone number.                                       |  |  |
| Enable Registration     | Submits registration information. Normally checked. |  |  |

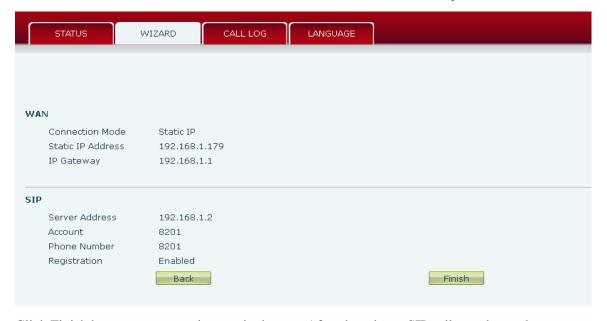

Click Finish button to save settings and reboot. After the reboot, SIP calls can be made.

#### Call Log 5.3.1.3

Outgoing call logs can be seen on this page.

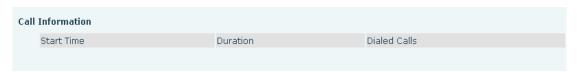

| Field Name   | Explanation                                       |
|--------------|---------------------------------------------------|
| Start Time   | Start time of the outgoing call                   |
| Duration     | Duration of the outgoing call.                    |
| Dialed Calls | Account, protocol, and line of the outgoing call. |

#### 5.3.2 **Network**

#### **WAN Config** 5.3.2.1

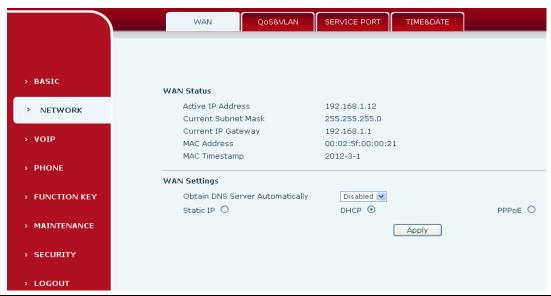

| Field Name          | Explanation                          |  |  |  |
|---------------------|--------------------------------------|--|--|--|
| Active IP Address   | The current IP address of the phone. |  |  |  |
| Current Subnet Mask | The current Subnet Mask.             |  |  |  |
| Current IP Gateway  | The current Gateway IP address.      |  |  |  |
| MAC Address         | The MAC address of the phone.        |  |  |  |
| MAC Timestamp       | Time the MAC address was obtained.   |  |  |  |
| WAN Settings        |                                      |  |  |  |

The phone supports three network modes. These are also discussed in Section 2.2.

- Static: Network parameters must be entered manually and will not change. All parameters are provided by the ISP.
- DHCP: Network parameters are provided automatically by a DHCP server.
- PPPoE: Account and Password must be input manually. These are provided by your ISP.

#### 5.3.2.1.1 Static IP

If Static IP is chosen, the screen below will appear. Enter values provided by the ISP.

| WAN Settings   |                |         |
|----------------|----------------|---------|
| Static IP    O | DHCP ○         | PPPoE O |
| IP Address     | 192.168.1.179  |         |
| Subnet Mask    | 255.255.255.0  |         |
| IP Gateway     | 192.168.1.1    |         |
| DNS Domain     |                |         |
| Primary DNS    | 202.96.134.133 |         |
| Secondary DNS  | 202.96.128.68  |         |
|                | Apply          |         |

#### 5.3.2.1.2 DHCP

If DHCP is chosen, all configuration information will be provided by a DHCP server. Contact the ISP to determine if DHCP is used.

#### 5.3.2.1.3 **PPPoE**

If PPPoE is chosen, the screen below will appear. Enter the information provided by the ISP.

| WAN Settings    |                   |                 |       |         |
|-----------------|-------------------|-----------------|-------|---------|
| Obtain DNS Serv | er Automatically  | Enabled 🗸       |       |         |
| Static IP O     |                   | DHCP O          |       | PPPoE ● |
| Service Name    |                   | ANY             |       |         |
| User            |                   | user123         |       |         |
| Password        |                   | •••••           |       |         |
|                 |                   |                 | Apply |         |
| Service Name    | IP Address or nar | ne of DSL Serve | er    |         |

User IP Address or name of DSL Server
User DSL User Name or Login ID

Password DSL Password

After entering the new settings, click the APPLY button. The phone will save the new settings and apply them. If a new IP address was entered for the phone, it must be used to login to the phone after clicking the APPLY button.

# 5.3.2.2 Qos & VLAN Config

The phone supports 802.1Q/P protocol and DiffServ configuration. Use of a Virtual LAN (VLAN) allows voice and data traffic to be separated.

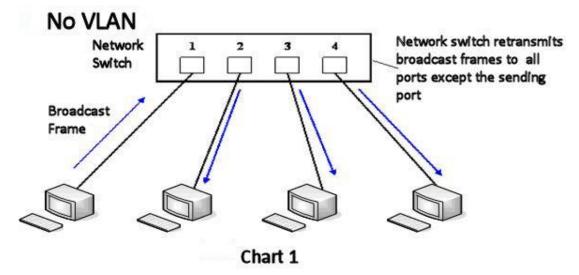

Chart 1 shows a network switch with no VLAN. Any broadcast frames will be transmitted to all other ports. For example, and frames broadcast from Port 1 will be sent to Ports 2, 3, and 4.

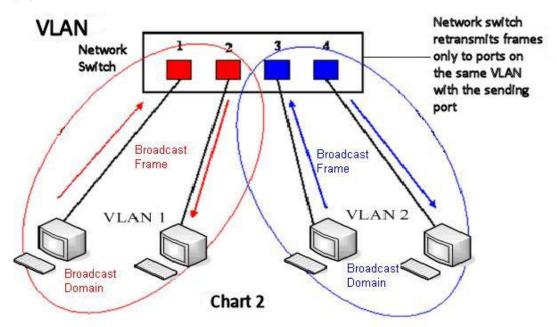

Chart 2 shows an example with two VLANs indicated by red and blue. In this example, frames broadcast from Port 1 will only go to Port 2 since Ports 3 and 4 are in a different VLAN. VLANs can be used to divide a network by restricting the transmission of broadcast frames.

Note: In practice, VLANs are distinguished by the use of VLAN IDs.

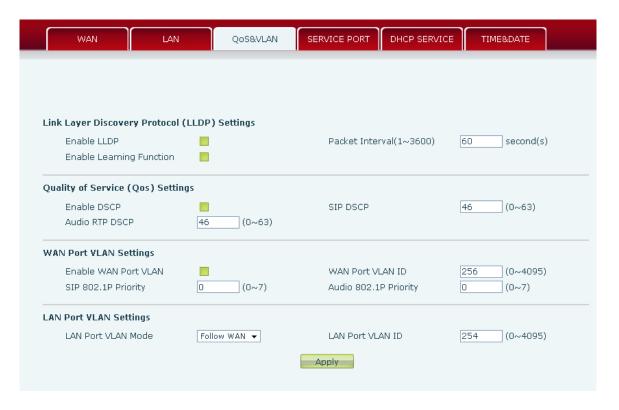

| Field Name               | Explanation                                                   |  |  |  |  |  |
|--------------------------|---------------------------------------------------------------|--|--|--|--|--|
| Enable LLDP              | Enable or Disable Link Layer Discovery Protocol (LLDP)        |  |  |  |  |  |
| Packet Interval          | The time interval for sending LLDP Packets                    |  |  |  |  |  |
| Enable Learning Function | Enables the telephone to synchronize its VLAN data with the   |  |  |  |  |  |
|                          | Network Switch. The telephone will automatically synchronize  |  |  |  |  |  |
|                          | DSCP, 802.1p, and VLAN ID values even if these values differ  |  |  |  |  |  |
|                          | from those provided by the LLDP server.                       |  |  |  |  |  |
| Enable DSCP              | Enable or Disable Differentiated Services Code Point (DSCP)   |  |  |  |  |  |
| SIP DSCP                 | Specify the value of the SIP DSCP in decimal                  |  |  |  |  |  |
| Audio DSCP               | Specify the value of the Audio DSCP in decimal                |  |  |  |  |  |
| Enable WAN Port VLAN     | Enable or Disable WAN Port VLAN                               |  |  |  |  |  |
| WAN Port VLAN ID         | Specify the value of the WAN Port VLAN ID. Range is           |  |  |  |  |  |
|                          | 0-4095                                                        |  |  |  |  |  |
| SIP 802.1P Priority      | Specify the value of the voice 802.1p priority. Range is 0-7  |  |  |  |  |  |
| Audio 8021P Priority     | Specify the value of the signal 8021.p priority. Range is 0-7 |  |  |  |  |  |
| LAN Port VLAN Mode       | Follow WAN: LAN Port ID is same as WAN ID                     |  |  |  |  |  |
|                          | Disable: Disable Port VALN                                    |  |  |  |  |  |
|                          | Enable: Specify a VLAN ID for the LAN port which is different |  |  |  |  |  |
|                          | from WAN ID                                                   |  |  |  |  |  |
| LAN Port VLAN ID         | Used when the VLAN ID is different from WAN ID. Range is      |  |  |  |  |  |
|                          | 0-4095                                                        |  |  |  |  |  |

#### 5.3.2.3 Service Port

Set the port values for Telnet/HTTP/RTP on this page.

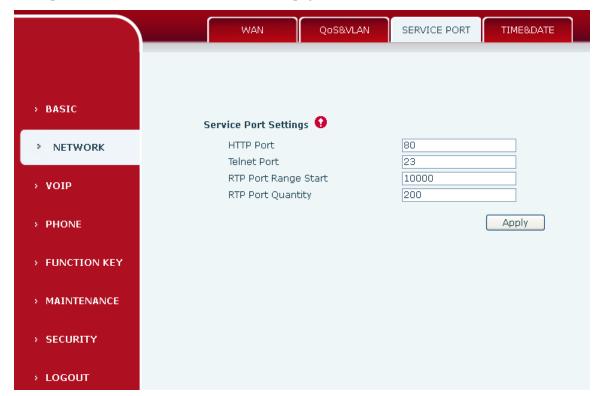

| Field Name           | Explanation                                                         |  |  |  |  |
|----------------------|---------------------------------------------------------------------|--|--|--|--|
| Web Server Type      | Specify Web Server Type – HTTP or HTTPS                             |  |  |  |  |
| HTTP Port            | Port for web browser access. Default value is 80. To enhance        |  |  |  |  |
|                      | security, change this from the default. Setting this port to 0 will |  |  |  |  |
|                      | disable HTTP access.                                                |  |  |  |  |
|                      | Example: The IP address is 192.168.1.70 and the port value is 8090, |  |  |  |  |
|                      | the accessing address is http://192.168.1.70:8090.                  |  |  |  |  |
| Telnet Port          | Port for Telnet access. The default is 23.                          |  |  |  |  |
| RTP Port Range Start | Set the beginning value for RTP Ports. Ports are dynamically        |  |  |  |  |
|                      | allocated.                                                          |  |  |  |  |
| RTP Port Quantity    | Set the maximum quantity of RTP Ports. The default is 200.          |  |  |  |  |

#### **Notes:**

- 1. Any changes made on this page require a reboot to become active.
- 2. It is suggested that changes to HTTP Port and Telnet ports be values greater than 1024. Values less than 1024 are reserved.
- 3. If the HTTP port is set to 0, HTTP service will be disabled.

#### **5.3.2.4** TIME&DATE

Set the time zone and SNTP (Simple Network Time Protocol) server on this page. Daylight savings time configuration and manual time and date entry are also done on this page

| imple Network Time Protocol (SNTP) Settings  Enable SNTP  Enable DHCP Time  Primary Server  Secondary Server  1.us.pool.ntp.org  Timezone  (GMT-06:00)Central Time(U.S. & Canada)  Resync Period  60 second(s)  12-Hour Clock  Date Format  MM DD YYYY  Date Seperator  Apply  aylight Saving Time Settings  Enable  Offset  60 minutes(s)  Month  March  Week  SV  Sunday  Hour  Minute  Apply  Apply  Apply  Apply  Apply  Apply  Apply                                                                                                    |                     |                  |                      |              |              |           |
|----------------------------------------------------------------------------------------------------|---------------------|------------------|----------------------|--------------|--------------|-----------|
| Enable SNTP  Enable DHCP Time  Primary Server  O.us.pool.ntp.org  Secondary Server  1.us.pool.ntp.org  Timezone  (GMT-06:00)Central Time(U.S. & Canada)  Resync Period  60 second(s)  12-Hour Clock  Date Format  MM DD YYYY  Date Seperator  Apply   aylight Saving Time Settings  Enable  Offset  60 minutes(s)  Month  March  Week  5 V  Day  Hour  Minute  Apply   Apply   Apply  Apply  Apply  Apply  Apply                                                                                                    | WAN                 | LAN              | QoS&VLAN             | SERVICE PORT | DHCP SERVICE | TIME&DATE |
| Enable SNTP  Enable DHCP Time  Primary Server  O.us.pool.ntp.org  Secondary Server  1.us.pool.ntp.org  Timezone  (GMT-06:00)Central Time(U.S. & Canada)  Resync Period  60 second(s)  12-Hour Clock  Date Format  MM DD YYYY  Date Seperator  Apply   aylight Saving Time Settings  Enable  Offset  60 minutes(s)  Month  March  Week  5 V  Day  Hour  Minute  Apply   Apply   Apply  Apply  Apply  Apply  Apply                                                                                                    |                     |                  |                      |              |              |           |
| Enable SNTP  Enable DHCP Time  Primary Server  O.us.pool.ntp.org  Secondary Server  1.us.pool.ntp.org  Timezone  (GMT-06:00)Central Time(U.S. & Canada)  Resync Period  60 second(s)  12-Hour Clock  Date Format  MM DD YYYY  Date Seperator  Apply   aylight Saving Time Settings  Enable  Offset  60 minutes(s)  Month  March  Week  5 V  Day  Hour  Minute  Apply   Apply   Apply  Apply  Apply  Apply  Apply                                                                                                    |                     |                  |                      |              |              |           |
| Enable SNTP  Enable DHCP Time  Primary Server  O.us.pool.ntp.org  Secondary Server  1.us.pool.ntp.org  Timezone  (GMT-06:00)Central Time(U.S. & Canada)  Resync Period  60 second(s)  12-Hour Clock  Date Format  MM DD YYYY  Date Seperator  Apply   aylight Saving Time Settings  Enable  Offset  60 minutes(s)  Month  March  Week  5 V  Day  Hour  Minute  Apply   Apply   Apply  Apply  Apply  Apply  Apply                                                                                                    |                     |                  |                      |              |              |           |
| Enable DHCP Time Primary Server  Secondary Server  I.us.pool.ntp.org  Timezone  (GMT-06:00)Central Time(U.S. & Canada)  Resync Period  60 second(s)  12-Hour Clock  Date Format  MM DD YYYY  Date Seperator  Apply  aylight Saving Time Settings  Enable  Offset  60 minutes(s)  Month  March  Week  S  Day  Sunday  Hour  Apply  Apply  Apply  Apply  Apply  Apply  Apply  Apply  Apply  Apply  Apply                                                                                                    | Simple Network Tim  | e Protocol (SNTP | ) Settings           |              |              |           |
| Primary Server  Secondary Server  1.us.pool.ntp.org  Timezone  Resync Period  60 second(s)  12-Hour Clock  Date Format  MM DD YYYY  Date Seperator  Apply  Apply  Apply  Apply  Apply  Apply  Apply  Apply  Apply  Apply  Apply  Apply  Apply  Apply  Apply  Apply  Apply  Apply  Apply  Apply  Apply  Apply  Apply  Apply                                                                                                    | Enable SNTP         | ✓                |                      |              |              |           |
| Secondary Server  Timezone  (GMT-06:00)Central Time(U.S. & Canada)  Resync Period  60 second(s)  12-Hour Clock  Date Format  MM DD YYYY  Date Seperator  /  Apply  Apply  Apply  Apply  Apply  Apply  Apply  Apply  Apply  Apply  Apply  Apply  Apply  Apply  Apply  Apply  Apply  Apply  Apply  Apply  Apply  Apply  Apply  Apply  Apply  Apply  Apply  Apply                                                                                                    | Enable DHCP Tim     | ne 🗌             |                      |              |              |           |
| Timezone (GMT-06:00)Central Time(U.S. & Canada)  Resync Period 60 second(s)  12-Hour Clock   Date Format   MM DD YYYY   Date Seperator    Apply  aylight Saving Time Settings  Enable   Offset  60 minutes(s)  Month   March   Week   S   Day   Sunday   Hour   Apply  Apply  anual Time Settings  Year   Month   Day   Hour   Minute   Minute | Primary Server      | 0.us.po          | ol.ntp.org           |              |              |           |
| Resync Period 60 second(s)  12-Hour Clock   Date Format   MM DD YYYY   Date Seperator    Apply  aylight Saving Time Settings  Enable   Offset   60  minutes(s)  Month   March   Week   S   Day   Sunday   Hour   Minute    Apply  Apply  Apply  Apply  Apply                                                                                                    | Secondary Serve     | r 1.us.po        | ol.ntp.org           |              |              |           |
| 12-Hour Clock Date Format Date Seperator   Apply  aylight Saving Time Settings  Enable Offset 60 minutes(s) Month March Week S Day Sunday Hour Minute  Apply  Apply  Apply  Apply  Apply  Apply  Apply  Apply                                                                                                    | Timezone            | (GMT-06          | 5:00)Central Time(U. | S. & Canada) | ~            |           |
| Date Format Date Seperator  Apply  aylight Saving Time Settings  Enable Offset 60 minutes(s) Month March Week 5 V Day Sunday Hour Minute  Apply  Apply  Apply  Apply  Apply  Apply                                                                                                    | Resync Period       | 60               | second(s)            |              |              |           |
| Date Seperator  Apply  aylight Saving Time Settings  Enable Offset 60 minutes(s) Month March Week 5                                                                                                    | 12-Hour Clock       | ✓                |                      |              |              |           |
| Apply  aylight Saving Time Settings  Enable Offset Offset Month March Week S Day Sunday Hour Minute  Apply  Apply  Apply  Apply  Apply                                                                                                    | Date Format         | MM DD            | m v                  |              |              |           |
| aylight Saving Time Settings  Enable                                                                                                    | Date Seperator      | /                | V                    |              |              |           |
| Enable Offset Offset Month March Week Day Hour Hour 2 Minute  Sunday  Apply  Sunday  Apply  Apply  Apply                                                                                                    |                     |                  |                      | Apply        |              |           |
| Enable Offset Offset Month March Week Day Hour Hour 2 Minute  Sunday  Apply  Sunday  Apply  Apply  Apply                                                                                                    |                     |                  |                      |              |              |           |
| Offset 60 minutes(s)  Month March V  Week 5 V  Day Sunday V  Hour 2 2 2  Minute 0 0  Apply  Apply  Apply                                                                                                    | Daylight Saving Tim | e Settings       |                      |              |              |           |
| Month Week  Day  Hour  Minute  March  S  S  S  S  Sunday  Apply  Apply  Apply                                                                                                    | Enable              | ✓                |                      |              |              |           |
| Week Day Sunday Hour 2 Minute  Day Apply  Apply  Apply  Day Hour Minute                                                                                                    | Offset              | 60               | minutes(s)           |              |              |           |
| Day Sunday V Hour 2 Minute 0 0 0  Apply  Sanual Time Settings  Year Month Day Hour Minute                                                                                                    | Month               |                  | ~                    |              |              |           |
| Hour 2 2 0 0 Apply  Sanual Time Settings  Year                                                                                                    | Week                | 5 🗸              |                      |              |              |           |
| Minute 0 Apply  Sanual Time Settings  Year  Month  Day  Hour  Minute                                                                                                    | Day                 |                  | ~                    |              |              |           |
| Apply  Janual Time Settings  Year  Month  Day  Hour  Minute                                                                                                    | Hour                | 2                |                      |              | 2            |           |
| Year Month Day Hour Minute                                                                                                    | Minute              | 0                |                      |              | 0            |           |
| Year  Month  Day  Hour  Minute                                                                                                    |                     |                  |                      | Apply        |              |           |
| Month Day Hour Minute                                                                                                    | Manual Time Setting | js               |                      |              |              |           |
| Month Day Hour Minute                                                                                                    | Year                |                  |                      |              |              |           |
| Day Hour Minute                                                                                                    |                     |                  |                      |              |              |           |
| Hour Minute                                                                                                    |                     |                  |                      |              |              |           |
|                                                                                                    |                     |                  |                      |              |              |           |
|                                                                                                    | Minute              |                  |                      |              |              |           |
| Apply                                                                                                    |                     |                  |                      | Apply        |              |           |

| Field Name Explanation                                                       |                                                                          |  |  |  |  |
|------------------------------------------------------------------------------|--------------------------------------------------------------------------|--|--|--|--|
| Sin                                                                          | Simple Network Time Protocol (SNTP) Settings                             |  |  |  |  |
| Enable SNTP                                                                  | Enable or Disable SNTP                                                   |  |  |  |  |
| Enable DHCP Time                                                             | If this is enabled, phone will synchronize time with DHCP server.        |  |  |  |  |
| Primary Server                                                               | IP address of Primary SNTP Server                                        |  |  |  |  |
| Secondary Server IP address of Secondary SNTP Server                         |                                                                          |  |  |  |  |
| Time Zone Local Time Zone                                                    |                                                                          |  |  |  |  |
| Resync Period                                                                | tesync Period Time between resync to SNTP server. Default is 60 seconds. |  |  |  |  |
| 12 -Hour Clock If checked, clock is 12 hour mode. If unchecked, 24 hour mode |                                                                          |  |  |  |  |
| Default is 24 hour mode.                                                     |                                                                          |  |  |  |  |
| Date Format                                                                  | Specify the date format. Fourteen different formats are available.       |  |  |  |  |
| Date Separator                                                               | Four date separators are available: /, - , . , space                     |  |  |  |  |
|                                                                              | Daylight Saving Time Settings                                            |  |  |  |  |
| Enable                                                                       | Enable daylight saving time.                                             |  |  |  |  |
| Offset(minutes)                                                              | DST offset. Default is 60 minutes.                                       |  |  |  |  |
| Month Start and end month for DST                                            |                                                                          |  |  |  |  |

| Week                                                                                         | Start and end week for DST          |  |  |  |
|----------------------------------------------------------------------------------------------|-------------------------------------|--|--|--|
| Day                                                                                          | Start and end day for DST           |  |  |  |
| Hour                                                                                         | Start and end hour for DST          |  |  |  |
| Minute                                                                                       | Minute Start and end minute for DST |  |  |  |
| Manual Time Settings                                                                         |                                     |  |  |  |
| Enter the values for the current year, month, day, hour and minute. All values are required. |                                     |  |  |  |
| <b>Note:</b> Be sure to disable SNTP service before entering manual time and date.           |                                     |  |  |  |

# 5.3.3 **VOIP**

# **5.3.3.1** SIP Configuration

Configure a SIP server on this page.

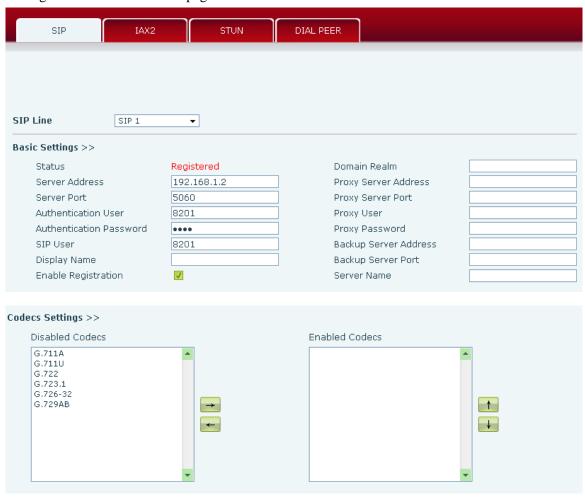

| Advanced SIP Settings >>                                                                                                    |                                                                                                   |                                                                                                    |                                                 |  |  |  |
|----------------------------------------------------------------------------------------------------|---------------------------------------------------------------------------------------------------|----------------------------------------------------------------------------------------------------|-------------------------------------------------|--|--|--|
| Forward Type Forward Number No Ans. Fwd Wait Time Transfer Timeout                                                                                                    | Disabled •  60 (0~120)second(s)  0 second(s)                                                      | Enable Hotline<br>Hotline Number<br>Warm Line Wait Time                                                                                                    | 0 (0~9)second(s)                                |  |  |  |
| SIP Encryption SIP Encryption Key RTP Encryption RTP Encryption Key Subscribe For MWI                                                                                   | SIP Encryption Key  RTP Encryption  RTP Encryption Key                                            |                                                                                                    | 60 second(s) 0 second(s)                        |  |  |  |
| MWI Number<br>Subscribe Period                                                                                                    | 3600 second(s)                                                                                    | Conference Number<br>Registration Expires                                                                                                    | 3600 second(s)                                  |  |  |  |
| Enable Service Code<br>DND On Code<br>Always CFwd On Code<br>Busy CFwd On Code<br>No Ans. CFwd On Code<br>Anonymous On Code                                             |                                                                                                   | DND Off Code<br>Always CFwd Off Code<br>Busy CFwd Off Code<br>No Ans. CFwd Off Code<br>Anonymous Off Code                                                                                                    |                                                 |  |  |  |
| User Agent  DTMF Type  Local Port  Ring Type  Enable Rport  Enable PRACK  Enable Long Contact  Convert URI  Dial Without Registered  Ban Anonymous Call  Enable DNS SRV | RFC2833 ▼  060  Default ▼                                                                         | Keep Alive Interval Server Type RFC Protocol Edition Transport Protocol Anonymous Call Edition Keep Authentication Ans. With a Single Codec Auto TCP Enable Strict Proxy Enable GRUU Enable Displayname Quote Enable user=phone Click To Talk Enable BLF List | GO second(s)  COMMON   RFC3261   UDP   None   V |  |  |  |
| SIP Global Settings >> Strict Branch                                                                                                    | _                                                                                                 | Enable Group                                                                                                    | _                                               |  |  |  |
|                                                                                                    | Registration Failure Retry Time 32 second(s)  Apply                                               |                                                                                                    |                                                 |  |  |  |
| Field Name Explanation                                                                                                    |                                                                                                   |                                                                                                    |                                                 |  |  |  |
| Choose the sip line to configured (SIP 1 – SIP 2). Click the dropdown arrow to select the line.                                                                         |                                                                                                   |                                                                                                    |                                                 |  |  |  |
| Status                                                                                                    | Shows registration status. Will show "Registered" if registered or "Unapplied" if not registered. |                                                                                                    |                                                 |  |  |  |
| Server Address                                                                                                    | SIP server IP address or URI.                                                                     |                                                                                                    |                                                 |  |  |  |
| Server Port                                                                                                    | SIP server port. Default is 5060.                                                                 |                                                                                                    |                                                 |  |  |  |
| Authentication User                                                                                                    | SIP account name (Login ID).                                                                      |                                                                                                    |                                                 |  |  |  |
| Authentication Password                                                                                                    | SIP registration password.                                                                        |                                                                                                    |                                                 |  |  |  |
| SIP User                                                                                                    | Phone number assigned by VoIP service provider. Phone will not                                    |                                                                                                    |                                                 |  |  |  |
|                                                                                                    | register if there is no phone number configured.                                                  |                                                                                                    |                                                 |  |  |  |

| Digular Nama               | Set the display name. This name is shown an Calley ID              |  |  |  |  |  |  |
|----------------------------|--------------------------------------------------------------------|--|--|--|--|--|--|
| Display Name               | Set the display name. This name is shown on Caller ID.             |  |  |  |  |  |  |
| Enable Registration        | Check to submit registration information.                          |  |  |  |  |  |  |
| Domain Realm               | SIP Domain if different than the SIP Registrar Server.             |  |  |  |  |  |  |
| Proxy Server Address       | SIP proxy server IP address or URI (This is normally the same as   |  |  |  |  |  |  |
|                            | the SIP Registrar Server)                                          |  |  |  |  |  |  |
| Proxy Server Port          | SIP Proxy server port. Normally 5060.                              |  |  |  |  |  |  |
| Proxy User                 | SIP Proxy server account.                                          |  |  |  |  |  |  |
| Proxy Password             | SIP Proxy server password.                                         |  |  |  |  |  |  |
| Backup Server Address      | Backup SIP Server Address or URI (This server will be used if the  |  |  |  |  |  |  |
|                            | primary server is unavailable)                                     |  |  |  |  |  |  |
| Backup Server Port         | Backup SIP Server Port                                             |  |  |  |  |  |  |
| Server Name                | Name of SIP Backup server                                          |  |  |  |  |  |  |
|                            | Codecs Settings                                                    |  |  |  |  |  |  |
| Click on the desired codec | to select it. Then use the Left/Right arrow keys to move to the    |  |  |  |  |  |  |
| Enabled or Disabled List.  | Use the Up/Down arrow to change the priority of enabled codecs.    |  |  |  |  |  |  |
|                            | Advanced SIP Settings                                              |  |  |  |  |  |  |
| Forward Type               | There are 3 call forwarding modes plus Disabled.                   |  |  |  |  |  |  |
|                            | Disabled: No call forwarding – Default mode                        |  |  |  |  |  |  |
|                            | Busy: If the phone is busy, incoming calls will be forwarded.      |  |  |  |  |  |  |
|                            | No answer: If there is no answer, incoming calls will be forwarded |  |  |  |  |  |  |
|                            | after a specified time.                                            |  |  |  |  |  |  |
|                            | Always: All incoming calls will be forwarded.                      |  |  |  |  |  |  |
| Forward Number             | Number to which calls are to be forwarded.                         |  |  |  |  |  |  |
| No Ans. Fwd Wait Time      | Used in conjunction with Call Forward No Answer. Wait time in      |  |  |  |  |  |  |
|                            | seconds before call is forwarded.                                  |  |  |  |  |  |  |
| Transfer Timeout           | Time interval between sending "bye" message and hanging up         |  |  |  |  |  |  |
|                            | after the phone transfers a call.                                  |  |  |  |  |  |  |
| Enable Hotline             | Activate Hot Line feature. Automatically call a number by going    |  |  |  |  |  |  |
|                            | off hook.                                                          |  |  |  |  |  |  |
| Hotline Number             | Number to be called in Hot Line Mode.                              |  |  |  |  |  |  |
| Warm Line Wait Time        | Used in Hot Line Mode. Time the phone waits after off hook         |  |  |  |  |  |  |
|                            | before dialing the hot line number.                                |  |  |  |  |  |  |
| SIP Encryption             | Enable/Disable SIP Encryption.                                     |  |  |  |  |  |  |
| SIP Encryption Key         | SIP Encryption key.                                                |  |  |  |  |  |  |
| RTP Encryption             | Enable/Disable RTP Encryption.                                     |  |  |  |  |  |  |
| RTP Encryption Key         | RTP encryption key                                                 |  |  |  |  |  |  |
| Enable Auto Answer         | Activate Auto Answer mode. If activated, phone will                |  |  |  |  |  |  |
|                            | automatically answer an incoming call.                             |  |  |  |  |  |  |
| Auto Answer Timeout        | Used in conjunction with Auto Answer. The phone will answer        |  |  |  |  |  |  |
|                            | an incoming call after the Auto Answer Timeout                     |  |  |  |  |  |  |
| Enable Session Timer       | If enabled, this will refresh the SIP session timer per RFC4028.   |  |  |  |  |  |  |
| Session Timeout            | Refresh interval if Session Timer is enabled.                      |  |  |  |  |  |  |
| Session Timeout            | TOTTOON INCOTON IT DOUBTON THIRD IS CHARLOUG.                      |  |  |  |  |  |  |

| Subscribe For MWI     | If enabled, the phone will send Message Waiting Indication (MWI) Subscribe message to the SIP Server                                                                              |  |  |  |  |  |
|-----------------------|----------------------------------------------------------------------------------------------------|--|--|--|--|--|
| MWI Number            |                                                                                                    |  |  |  |  |  |
| MWI Number            | Specify the number to call to retrieve Voice Messages.  Time interval between MWI Subscribe Messages.                                                                             |  |  |  |  |  |
| Subscribe Period      | Time interval between MWI Subscribe Messages.                                                                                                    |  |  |  |  |  |
| Conference Type       | Choose Conference Type, either local or network                                                                                                    |  |  |  |  |  |
| Conference Number     | Number to dial to access network conference server. Not needed if Local conference mode is chosen                                                                                 |  |  |  |  |  |
| Registration Expires  | SIP re-registration time. Default is 3600 seconds. If the server requests a different time, the phone will change to that value.                                                  |  |  |  |  |  |
| Enable Service Code   | Enables or disables the services described below. These codes will be sent to the SIP server to activate or deactivate the service.                                               |  |  |  |  |  |
| DND On Code           | Do Not Disturb (DND) – When this hot key is pressed, all calls to the extension to be rejected by the server. The incoming call record will not be displayed in the Call History. |  |  |  |  |  |
| DND Off Code          | Disable Server DND as described above.                                                                                                    |  |  |  |  |  |
| Always CFwd On Code   | Always Call Forward On – When this function is enabled, the                                                                                                    |  |  |  |  |  |
|                       | server will forward all calls to a designated number. The incoming call record will not be displayed in the Call History.                                                         |  |  |  |  |  |
| Always CFwd Off Code  | Disable Server Always CFwd as described above.                                                                                                    |  |  |  |  |  |
| Busy CFwd On Code     | Busy Call Forward On - When this function is enabled, the server                                                                                                    |  |  |  |  |  |
|                       | will forward all calls to a designated number if the telephone is                                                                                                    |  |  |  |  |  |
|                       | busy. The call record will not be displayed in Call History.                                                                                                    |  |  |  |  |  |
| Busy CFwd Off Code    | Disable Server Busy CFwd as described above.                                                                                                    |  |  |  |  |  |
| No Ans. CFwd On Code  | No Answer Call Forward On - When this function is enabled, the                                                                                                    |  |  |  |  |  |
|                       | server will forward all calls to a designated number if there is no                                                                                                    |  |  |  |  |  |
|                       | answer within a designated time. The incoming call record will not                                                                                                    |  |  |  |  |  |
|                       | be displayed in the Call History.                                                                                                    |  |  |  |  |  |
| No Ans. CFwd Off Code | Disable Server No Ans. CFwd as described above.                                                                                                    |  |  |  |  |  |
| Anonymous On Code     | Anonymous On – When this function is enabled, the server will                                                                                                    |  |  |  |  |  |
|                       | allow the phone to make anonymous calls. In other words                                                                                                    |  |  |  |  |  |
|                       | "Anonymous" will be transmitted for Caller ID.                                                                                                    |  |  |  |  |  |
| Anonymous Off Code    | Disable Anonymous Calling function described above.                                                                                                    |  |  |  |  |  |
| Keep Alive Type       | Specifies the NAT keep alive type. If OPTION is selected, the                                                                                                    |  |  |  |  |  |
|                       | phone will send OPTION sip messages to the server every NAT                                                                                                    |  |  |  |  |  |
|                       | Keep Alive Period. The server will then respond with 200 OK.                                                                                                    |  |  |  |  |  |
|                       | If UDP is selected, the phone will send a UDP message to the                                                                                                    |  |  |  |  |  |
|                       | server every NAT Keep Alive Period.                                                                                                    |  |  |  |  |  |
| Keep Alive Interval   | Set the NAT Keep Alive Interval. Default is 60 seconds                                                                                                    |  |  |  |  |  |
| User Agent            | Set SIP User Agent value.                                                                                                    |  |  |  |  |  |
| DTMF Type             | DTMF sending mode. There are four modes:                                                                                                    |  |  |  |  |  |
|                       | • In-band (Relay)                                                                                                    |  |  |  |  |  |
|                       | • RFC2833                                                                                                    |  |  |  |  |  |
|                       | SIP_INFO                                                                                                    |  |  |  |  |  |
|                       | • AUTO                                                                                                    |  |  |  |  |  |

|                          | Different VoIP Service providers may require different modes.       |  |  |  |  |
|--------------------------|---------------------------------------------------------------------|--|--|--|--|
| Local port               | SIP port. Default is 5060.                                          |  |  |  |  |
| Ring type                | Set ring tone. There are 9 standard options and 3 user options.     |  |  |  |  |
| Enable Rport             | Enable/Disable support for NAT traversal via RFC3581 (Rport).       |  |  |  |  |
| Enable PRACK             | Enable or disable SIP PRACK function. Default is OFF. It is         |  |  |  |  |
| Lindole I KARCK          | suggested this be used.                                             |  |  |  |  |
| Enable Long Contact      | Allow more parameters in contact field per RFC 3840                 |  |  |  |  |
| Convert URI              | Converts # to %23 when sending URI information.                     |  |  |  |  |
| Dial Without Registered  | Allow outgoing calls without registration.                          |  |  |  |  |
| Ban Anonymous Call       | Refuse Anonymous Calls                                              |  |  |  |  |
| Enable DNS SRV           | Enables use of DNS SRV records                                      |  |  |  |  |
| Enable Missed Call Log   | If enabled, the phone will save missed calls into the call history  |  |  |  |  |
| Eliable Wissed Call Log  | record.                                                             |  |  |  |  |
| BLF List Number          | BLF List allows one BLF key to monitor the status of a group.       |  |  |  |  |
|                          | Multiple BLF lists are supported.                                   |  |  |  |  |
| Enable BLF List          | Enable/Disable BLF List                                             |  |  |  |  |
| Server Type              | Configures phone for unique requirements of selected server.        |  |  |  |  |
| RFC Protocol Edition     | Select SIP protocol version RFC3261 or RFC2543. Default is          |  |  |  |  |
|                          | RFC3261. Used for servers which only support RFC2543.               |  |  |  |  |
| Transport Protocol       | Set transport protocol TCP, UDP or TLS.                             |  |  |  |  |
| Anonymous Call Edition   | Set privacy support RFC3323, RFC3325 or none                        |  |  |  |  |
| Keep Authentication      | Enable /disable registration with authentication. It will use the   |  |  |  |  |
|                          | last authentication field which passed authentication by server.    |  |  |  |  |
|                          | This will decrease the load on the server if enabled.               |  |  |  |  |
| Ans. With a Single Codec | If enabled phone will respond to incoming calls with only one       |  |  |  |  |
|                          | codec.                                                              |  |  |  |  |
| Auto TCP                 | Force the use of TCP protocol to guarantee usability of transport   |  |  |  |  |
|                          | for SIP messages above 1500 bytes                                   |  |  |  |  |
| Enable Strict Proxy      | Enables the use of strict routing. When the phone receives          |  |  |  |  |
|                          | packets from the server, it will use the source IP address, not the |  |  |  |  |
|                          | address in via field.                                               |  |  |  |  |
| Enable GRUU              | Support for Globally Routable User-Agent URI (GRUU)                 |  |  |  |  |
| Enable Displayname       | Puts quotation marks around the display-name in SIP messages.       |  |  |  |  |
| Quote                    | For servers that require this.                                      |  |  |  |  |
| Enable user=phone        | Sets user=phone in SIP messages. For compatibility with servers     |  |  |  |  |
|                          | that require this.                                                  |  |  |  |  |
| Click to Talk            | Set click to Talk (needs support from server).                      |  |  |  |  |
| SIP Global Settings      |                                                                     |  |  |  |  |
| Strict Branch            | Enable Strict Branch - The value of the branch must be after        |  |  |  |  |
|                          | "z9hG4bK" in the VIA field of the INVITE message received, or       |  |  |  |  |
|                          | the phone will not respond to the INVITE.                           |  |  |  |  |
|                          | Note: This will affect all lines                                    |  |  |  |  |
| Enable Group             | Enable SIP Group Backup. This will affect all lines                 |  |  |  |  |

| Registration Failure Retry | Registration failure retry time – If registration fails, the phone will |  |  |
|----------------------------|-------------------------------------------------------------------------|--|--|
| Time                       | attempt to register again after registration failure retry time.        |  |  |
|                            | This will affect all lines                                              |  |  |

# 5.3.3.2 STUN Config

STUN support is configured in this page.

STUN – Simple Traversal of UDP through NAT – A STUN server allows a phone in a private network to know its public IP and port as well as the type of NAT being used. The phone can then use this information to register itself to a SIP server so that it can make and receive calls while in a private network.

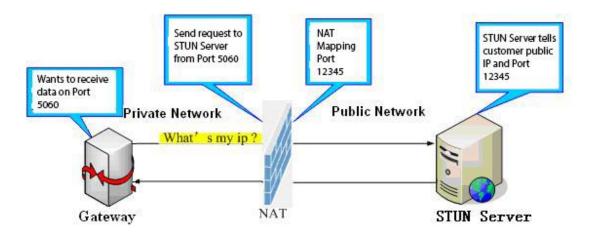

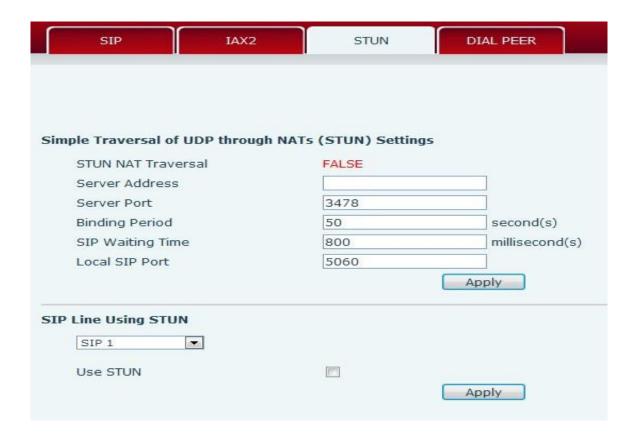

| Field Name           | Explanation                                                   |  |  |  |  |
|----------------------|---------------------------------------------------------------|--|--|--|--|
| STUN NAT Transversal | Shows whether or not STUN NAT Transversal was successful.     |  |  |  |  |
| Server Address       | STUN Server IP address                                        |  |  |  |  |
| Server Port          | STUN Server Port – Default is 3478.                           |  |  |  |  |
| Binding Period       | STUN blinding period – STUN packets are sent at this interval |  |  |  |  |
|                      | to keep the NAT mapping active.                               |  |  |  |  |
| SIP Waiting Time     | Waiting time for SIP. This will vary depending on the         |  |  |  |  |
|                      | network.                                                      |  |  |  |  |
|                      | SIP Line Using STUN                                           |  |  |  |  |
| SIP Line Using STUN  | Select the Line for use with STUN (SIP 1 - SIP 2)             |  |  |  |  |
| Use STUN             | Enable/Disable STUN on the selected line.                     |  |  |  |  |

#### **5.3.3.3 DIAL PEER**

This feature allows the user to create rules to make dialing easier. There are several different options for dial rules. The examples below will show how this can be used.

Example 1: Substitution – Assume that it is desired to place a direct IP call to IP address 192.168.119. Using this feature, 156 can be substituted for 192.168.1.119.

| Dial | Peer Table |               |      |      |          |           |            |
|------|------------|---------------|------|------|----------|-----------|------------|
|      | Number     | Destination   | Port | Mode | Alias    | Suffix    | Del Length |
|      | 156        | 192.168.1.119 | 5060 | SIP  | no alias | no suffix | 0          |

Example 2: Substitution – To dial a long distance call to Beijing requires dialing area code 010 before the local phone number. Using this feature 1 can be substituted for 010. For example, to call 62213123 would only require dialing 162213123 instead of 01062213123.

| Dial | Peer Table |             |      |      |         |           |            |
|------|------------|-------------|------|------|---------|-----------|------------|
|      | Number     | Destination | Port | Mode | Alias   | Suffix    | Del Length |
|      | 1T         | 0.0.0.0     | 5060 | SIP  | rep:010 | no suffix | 1          |

| Number          | Destination | Port | Mode | Alias | Suffix    | Deleted Length |
|-----------------|-------------|------|------|-------|-----------|----------------|
| 13[2-9]xxxxxxxx | 0.0.0.3     | 5060 | SIP  | add:0 | no suffix | 0              |
| 138xxxxxxxx     | 0.0.0.3     | 5060 | SIP  | add:0 | no suffix | 0              |

Example 3: Addition – Two examples are shown. In the first case, it is assumed that 0 must be dialed before any 11 digit number beginning with 13. In the second case, it is assumed that 0 must be dialed before any 11 digit number beginning with 135, 136, 137, 138, or 139. Two different special characters are used.

- x Matches any single digit that is dialed.
- [] Specifies a range of numbers to be matched. It may be a range, a list of ranges separated by commas, or a list of digits.

| Number                | Destination  | Port | Mode  | Alias    | Suffix    | Deleted Length |
|-----------------------|--------------|------|-------|----------|-----------|----------------|
| 13[2-9]xxxxxxxx       | 0.0.0.3      | 5060 | SIP   | add:0    | no suffix | 0              |
| 138xxxxxxxx           | 0.0.0.3      | 5060 | SIP   | add:0    | no suffix | 0              |
| 156                   | 192.168.1.24 | 5060 | SIP   | no alias | no suffix | 0              |
| 1T                    | 0.0.0.3      | 5060 | SIP   | rep:010  | no suffix | 1              |
| dd Dial Peer          |              |      |       |          |           |                |
| Phone Number          |              |      |       |          |           |                |
| Destination(Optional) |              |      |       |          |           |                |
| Port(Optional)        |              |      |       |          |           |                |
| Alias(Optional)       |              |      |       |          |           |                |
| Call Mode             | SIP          |      |       |          |           |                |
| Suffix(Optional)      |              |      |       |          |           |                |
| Deleted Length(Option | nal)         |      |       |          |           |                |
|                       |              |      | Apply |          |           |                |
| ial Bass Outlan       |              |      |       |          |           |                |
| ial Peer Option       |              |      |       |          |           |                |

| Field Name                                                           | Explanation                                                         |  |  |  |  |  |
|----------------------------------------------------------------------|---------------------------------------------------------------------|--|--|--|--|--|
| Phone number                                                         | There are two types of matching: Full Matching or Prefix Matching.  |  |  |  |  |  |
|                                                                      | In Full matching, the entire phone number is entered and then       |  |  |  |  |  |
|                                                                      | mapped per the Dial Peer rules.                                     |  |  |  |  |  |
|                                                                      | prefix matching, only part of the number is entered followed by     |  |  |  |  |  |
|                                                                      | T. The mapping with then take place whenever these digits are       |  |  |  |  |  |
|                                                                      | dialed. Prefix mode supports a maximum of 30 digits.                |  |  |  |  |  |
| Destination                                                          | Set Destination address. This is optional. For a peer to peer call, |  |  |  |  |  |
|                                                                      | enter the destination IP address or domain name. To use a dial rule |  |  |  |  |  |
| on the SIP2 line, enter 0.0.0.2. For SIP3 enter 0.0.0.3              |                                                                     |  |  |  |  |  |
| Port                                                                 | Set the Signaling port, the default is 5060.                        |  |  |  |  |  |
| Alias Set the Alias. This is the text to be added, replaced, or dele |                                                                     |  |  |  |  |  |
|                                                                      | optional.                                                           |  |  |  |  |  |
|                                                                      |                                                                     |  |  |  |  |  |
| <b>Note:</b> There are four type                                     | es of aliases.                                                      |  |  |  |  |  |
| 1) Add: xxx – xxx will be dialed before any phone number.            |                                                                     |  |  |  |  |  |
| 2) All: xxx – xxx will replace the phone number.                     |                                                                     |  |  |  |  |  |
| 3) Del: The characters will be deleted from the phone number.        |                                                                     |  |  |  |  |  |
| 4) Rep: xxx – xxx will be substituted for the specified characters.  |                                                                     |  |  |  |  |  |
| Call Mode                                                            | Select either SIP or IAX2 protocol.                                 |  |  |  |  |  |
| Suffix                                                               | Characters to be added at the end of the phone number. This is      |  |  |  |  |  |
|                                                                      | optional.                                                           |  |  |  |  |  |

Delete Length

Sets the number of characters to be deleted. For example, if this is set to 3, the phone will delete the first 3 digits of the phone number.

This is optional

This is optional. **Dial Peer Examples** Explanation Example Web Interface Dial "93333" Set phone number, Phone Number 255.255.255.255 The SIP2 server will Destination (optional) Destination, Alias and Delete Port(optional) del Length. receive "3333" Alias(optional) SIP ▼ Call Mode Phone number is XXXT; Suffix(optional) Delete Length (optional) Destination is 255.255.255.255 (0.0.0.2) and Alias is del. Any phone number that begins with XXX will be sent via SIP2 after the first several digits are deleted depending on the delete length. Dial "2" This creates a speed dial Phone Number function. Dialing "2", will The SIP1 server will Destination (optional) Port(optional) all:33334444 cause the entire alias number receive 33334444 Alias(optional) Call Mode SIP 🔻 to be sent out. Delete Length (optional) Dial "8309" The phone will add the alias to Phone Number Destination (optional) the end of the dialed number if The SIP1 server will Port(optional) add:0755 the dialed number matches the receive "07558309" Alias(optional) Call Mode SIP ▼ template in the Phone Number Suffix(optional) Delete Length (optional) box. Phone Number Set Phone Number, Alias and Dial "0106228" Destination(Optional) The SIP1 server will Port(Ontional) Delete Length. Phone number Alias(Optional) rep:8610 is XXXT and Alias is rep: xxx receive "86106228" Call Mode SIP 🕶 Suffix(Optional) If the dialed phone number Deleted Length(Optional) starts with the digits in the Phone Number box, the matching digits will be replaced by the alias number. If the dialed phone number Dial "147" Destination (optional) Port(optional) starts with the digits in the The SIP1 server will Alias(optional) receive "1470011" SIP ▼ Phone Number box, the phone Call Mode 0011 Suffix(ontional) will send out the dialed phone Delete Length (optional) number and add the suffix number.

#### **5.3.4** Phone

#### **5.3.4.1** AUDIO

This page configures audio parameters such as voice codec, handset volume, and ringer volume.

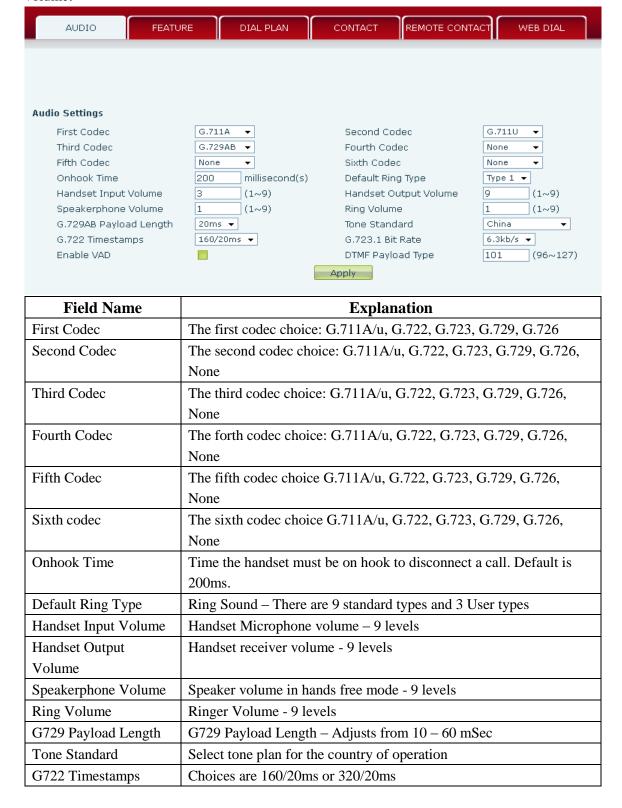

| G723.1 Bit Rate   | Choices are 5.3kb/s or 6.3kb/s                                   |
|-------------------|------------------------------------------------------------------|
| Enable VAD        | Enable or disable Voice Activity Detection (VAD). If VAD is      |
|                   | enabled, G729 Payload length cannot be set greater than 20 mSec. |
| DTMF Payload Type | The RTP Payload type that indicates DTMF. Default is 101         |

#### **5.3.4.2 FEATURE**

This page configures various features such as Hotline, Call Transfer, Call Waiting, etc.

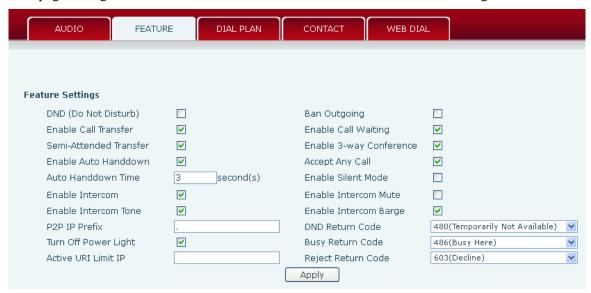

| Action URL Settings      |           |        |
|--------------------------|-----------|--------|
| Setup Completed          |           |        |
| Registration Success     |           |        |
| Registration Disabled    |           |        |
| Registration Failed      |           |        |
| Off Hook                 |           |        |
| On Hook                  |           |        |
| Incoming Call            |           |        |
| Outgoing Call            |           |        |
| Call Established         |           |        |
| Call Terminated          |           |        |
| DND Enabled              |           |        |
| DND Disabled             |           |        |
| Always Forward Enabled   |           |        |
| Always Forward Disabled  |           |        |
| Busy Forward Enabled     |           |        |
| Busy Forward Disabled    |           |        |
| No Ans. Forward Enabled  |           |        |
| No Ans. Forward Disabled |           |        |
| Transfer Call            |           |        |
| Blind Transfer Call      |           |        |
| Attended Transfer Call   |           |        |
| Hold                     |           |        |
| Resume                   |           |        |
| Mute                     |           |        |
| Unmute                   |           |        |
| Missed Call              |           |        |
| IP Changed               |           |        |
| Idle To Busy             |           |        |
| Busy To Idle             |           |        |
|                          | Apply     |        |
|                          |           |        |
| Block Out Settings       |           |        |
|                          | Block Out |        |
|                          | Add       | Delete |

| Field Name           | Explanation                                                              |  |  |  |  |
|----------------------|--------------------------------------------------------------------------|--|--|--|--|
| Do Not Disturb       | If enabled, the phone will reject incoming calls. The callers receive    |  |  |  |  |
|                      | busy tone. Outgoing calls may be made.                                   |  |  |  |  |
| Enable Call Transfer | If enabled, Call Transfer is allowed.                                    |  |  |  |  |
| Semi-Attended        | If enabled, Semi-Attended Transfer is allowed.                           |  |  |  |  |
| Transfer             |                                                                          |  |  |  |  |
| Enable Auto          | If enabled in speakerphone mode, the phone will automatically hang       |  |  |  |  |
| Handdown             | up and return to idle when the distant party terminates the call. In     |  |  |  |  |
|                      | handset mode, it will play dial tone instead of returning to idle.       |  |  |  |  |
| Auto Handdown Time   | Wait time before the phone performs the Auto Handdown behavior           |  |  |  |  |
|                      | described above.                                                         |  |  |  |  |
| Enable Auto Redial   | If enabled, the phone will automatically redial a call if a busy tone is |  |  |  |  |
|                      | received.                                                                |  |  |  |  |
| Auto Redial Interval | Wait time between auto redial attempts in seconds.                       |  |  |  |  |
| Auto Redial Times    | Maximum number of auto redial attempts.                                  |  |  |  |  |

| Enable Intercom         | If enabled, allows intercom calls.                                     |
|-------------------------|------------------------------------------------------------------------|
| Enable Intercom Tone    | If enabled, plays intercom ring tone to alert to an intercom call.     |
| P2P IP Prefix           | Set Prefix for peer to peer IP call. For example: You wish to dial     |
|                         | 192.168.1.119. If the P2P IP Prefix is defined as 192.168.1., it is    |
|                         | only necessary to dial #119. The default is ".". If this box is left   |
|                         | blank, IP dialing is disabled.                                         |
| Turn Off Power Light    | Disables Power Light if selected.                                      |
| Emergency Call          | The phone will dial the emergency call number even if the keyboard     |
| Number                  | is locked.                                                             |
| Enable Password Dial    | When a number is entered beginning with the password prefix, the       |
|                         | following N numbers after the password prefix will be displayed as     |
|                         | *. N is the value entered in the Password Length field.                |
|                         | For example: If the password prefix is 3 and the Password Length is    |
|                         | 2, then dialing the number 34567 will display 3**67 on the phone.      |
| Password Dial Prefix    | Prefix for password dialing as described above.                        |
| Password Dial Length    | Length for password dialing as described above.                        |
| Ban Outgoing            | If enabled, no outgoing calls can be made.                             |
| Enable Call Waiting     | If enabled, notifies user of a second call during a call. Caller ID of |
|                         | the new caller will be displayed. Press HOLD button to place           |
|                         | existing call on hold and answer new call. Press HOLD again to         |
|                         | return to first call.                                                  |
| Enable 3-way            | If enabled, allows 3-way conference.                                   |
| Conference              |                                                                        |
| Accept Any Call         | If enabled, the phone will accept a call even if the called number     |
|                         | does not belong to the phone.                                          |
| Enable Call             | This is similar to Auto Redial except that the phone detects the state |
| Completion              | of the called number before making a new call attempt.                 |
| Enable Pre-Dial         | If this feature is enabled, digits dialed on-hook will be transmitted  |
|                         | when the phone goes off-hook.                                          |
| Enable Silent Mode      | If enabled, the phone will not ring to indicate a new call. Instead,   |
|                         | the light below the key pad will blink to indicate a new call.         |
| Hide DTMF               | This feature sets how DTMF digits are displayed after a call is in     |
|                         | progress. For example, dialing a PIN code to access banking            |
|                         | information. There are 4 choices.                                      |
|                         | 4. Disabled – All the digits will be shown on the LCD.                 |
|                         | 5. All – None of the digits will be shown on the LCD. The "*"          |
|                         | will be shown.                                                         |
|                         | 6. Delay – The last digit entered will be shown for a short time and   |
|                         | then replaced by "*."                                                  |
|                         | 7. Last Show – The last digit entered will be shown. Previous          |
|                         | digits are replaced by "*."                                            |
| Enable Intercom Mute    | If enabled, mutes incoming calls during an intercom call               |
| Linable intercolli Mute | THE CHARLES THE COURTE CAILS MAINTE ATT HILD COURT CAIL                |
| Enable Intercom Barge   | If enabled, the phone will auto-answer an intercom call during an      |

|                          | outside call. If an intercom call is established, a second intercom call will be rejected.                                                                                                    |  |
|--------------------------|----------------------------------------------------------------------------------------------------|--|
| DND Return Code          | Specify SIP Code returned for DND. Default is 480 - Temporarily Not Available.                                                                                                    |  |
| Busy Return Code         | Specify SIP Code returned for Busy. Default is 486 – Busy Here.                                                                                                    |  |
| Reject Return Code       | Specify SIP Code returned for Rejected call. Default is 603 – Decline.                                                                                                    |  |
| Active URI Limit IP      | IP address of the server for the Action URL messages described below.                                                                                                    |  |
| Push XML Server          | IP address for XML server which can send display content to the phone.                                                                                                    |  |
| Enable Call Waiting Tone | Enables audible notification of call waiting.                                                                                                    |  |
| Action URL Settings      | URL for various actions performed by the phone. These actions are recorded and sent as xml files to the server. Sample format is http://InternalServer/FileName.xml                                                                                                    |  |
| Block Out Settings       | Add or Delete Blocked numbers – Enter the prefix of numbers which should not be dialed by the phone. For example, if 001 is entered, the phone will not dial any numbers beginning with 001. X and x are wildcards which match single digits. For example, if 4xxx or 4XXX is entered, the phone will not dial any 4 digit numbers beginning with 4. It will dial numbers beginning with 4 which are longer or shorter than 4 digits. |  |

#### **5.3.4.3 DIAL PLAN**

This phone supports 7 dialing modes:

- 1. End with "#" Dial the desired number, and press # to send it to the server.
- 2. Fixed Length The number will be sent to the server after the specified number of digits are dialed.
- 3. Time Out Number will be sent to the server after the specified time.
- 4. User Defined Customized rules created by the user.

There is a special feature in the dial plan for the case where the user must dial an access code to get an external line. A digit followed by a "," will cause secondary dial tone to be generated. For example, assume a rule "9,xxxxxxxx" is added. When the user dials 9, the phone will generate secondary dial tone. Then, when 8 digits have been dialed, they will all be sent to the server.

- 5. Press # to Do Blind Transfer Press # after entering the target number for the transfer. The phone will transfer the current call to the third party.
- 6. Blind Transfer on Onhook Hang up after entering the target number for the transfer. The phone will transfer the current call to the third party.
- 7. Attended Transfer on Onhook Hang up after the third party answers. The phone will transfer the current call to the third party.

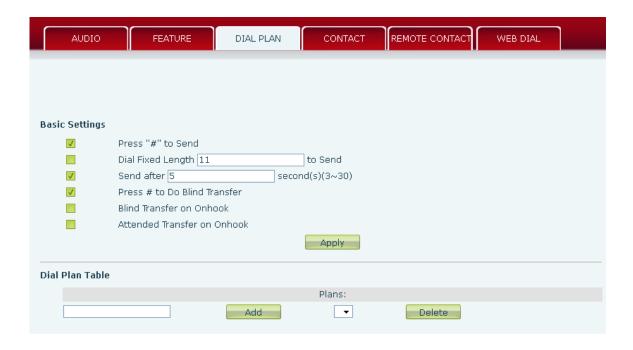

|    | Dial Plan Special Characters                                                                  |  |  |
|----|-----------------------------------------------------------------------------------------------|--|--|
| [] | Specifies a range of digits to match. May be a range, a list of ranges separated by           |  |  |
|    | commas, or a list of digits.                                                                  |  |  |
| *  | Match any single digit that is dialed.                                                        |  |  |
| •  | Match any arbitrary number of digits including none.                                          |  |  |
| Tn | A time out period before digits are sent of n seconds in length. n is mandatory and can       |  |  |
|    | have a value of 0 to 9 seconds. Tn must be the last 2 characters of a dial plan. If Tn is not |  |  |
|    | specified it is assumed to be T0 by default on all dial plans.                                |  |  |

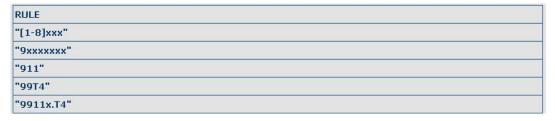

Cause extensions 1000-8999 to be dialed immediately

Cause 8 digit numbers beginning with 9 to be dialed immediately

Cause 911 to be dialed immediately

Cause 99 to be dialed after 4 seconds.

Cause any number beginning with 9911 to be dialed 4 seconds after dialing ceases.

**Note:** End with "#", Fixed Length, Time out and Digital Map Table can be used simultaneously.

### **5.3.4.4 CONTACT**

Enter the name, phone number and ring type for each contact here.

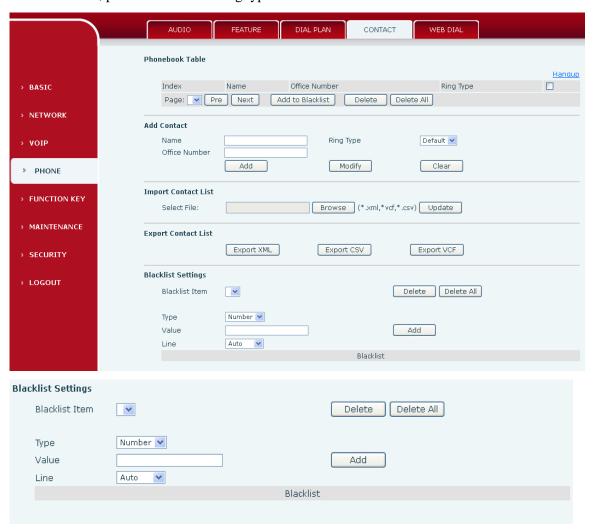

| Field Name                                                   | Explanation                                                     |  |  |
|--------------------------------------------------------------|-----------------------------------------------------------------|--|--|
|                                                              | Phonebook Tables                                                |  |  |
| Name                                                         | Contact name                                                    |  |  |
| Office Number                                                | Contact phone numbers                                           |  |  |
| Ring Type                                                    | Ring type for this contact                                      |  |  |
| Add Contact                                                  |                                                                 |  |  |
| Name                                                         | Contact name                                                    |  |  |
| Office Number                                                | Contact phone numbers                                           |  |  |
| Ring Type                                                    | Ring type for this contact                                      |  |  |
| Import Contact List                                          |                                                                 |  |  |
| Select File                                                  | Click the browse button to select the phonebook file to import. |  |  |
| Then click the update button and the selected file will be a |                                                                 |  |  |
|                                                              | the phone. File must be xml, vcf or csv format.                 |  |  |
|                                                              |                                                                 |  |  |

| Export Contact File |                                              |  |
|---------------------|----------------------------------------------|--|
| Export XML          | Export contacts to xml file.                 |  |
| Export CSV          | Export contacts to csv file.                 |  |
| Export VCF          | Export contacts to vcf file.                 |  |
| Blacklist Settings  |                                              |  |
| Type                | Select the blacklist type - number or prefix |  |
| Value               | Input number or prefix                       |  |
| Line                | Select the sip line                          |  |

Note: The maximum capability of the phonebook is 500 contacts.

Note: "x" and "." are special characters in the black list. "x" matches any single digit and "." matches any number of digits. For example, "4xxx" matches any 4 digit number beginning with 4. "6." Matches any digit string beginning with 6.

Note: There is also an allowed number list feature if the user only wants to allow a limited access to the phone. To use this, precede the number with "-". For example, -123456, or -1234xx.

Allowed number lists must end with an entry which is only a "."

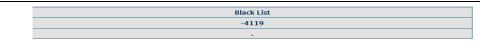

This will forbid incoming calls from any number except 4119.

#### **5.3.4.5 WEB DIAL**

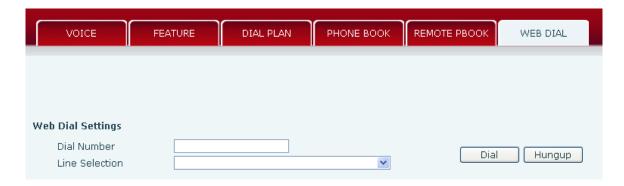

This feature allows a call to be initiated by a computer. To place a call, enter the number in the Dial Number box, select the line in the Line Selection box and press the Dial button. To end the call, press the Hangup button.

### 5.3.5 Function Key

The phone has 4 programmable DSS/Function keys which can be made to perform various functions. The functions are described below.

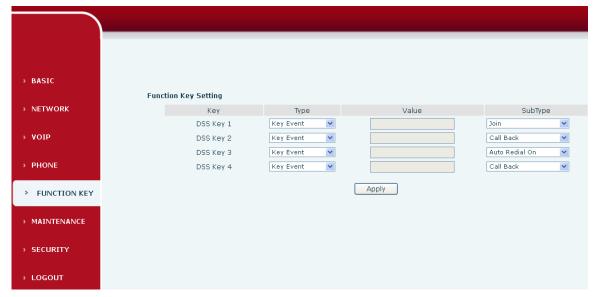

Memory Key – Select Type as Memory Key and enter the number to be dialed in the Value box. When the key is pressed, the phone will dial the programmed number. Key Event – Select Type as Key Event and then select the SubType from the following options:

| None         | Message Wait Indication (MWI) | Do Not Disturb (DND) |
|--------------|-------------------------------|----------------------|
| Hold         | Transfer                      | Phone Book           |
| Redial       | Auto redial on                | Auto redial off      |
| Call Forward | History                       | Flash                |
| Headset      | Call Back                     |                      |

### **5.3.6** Maintenance

#### 5.3.6.1 Auto Provision

The phone supports PnP, DHCP, and Phone Flash to obtain configuration parameters. They will be queried in the following order when the phone boots.

DHCP → PnP server → Phone Flash

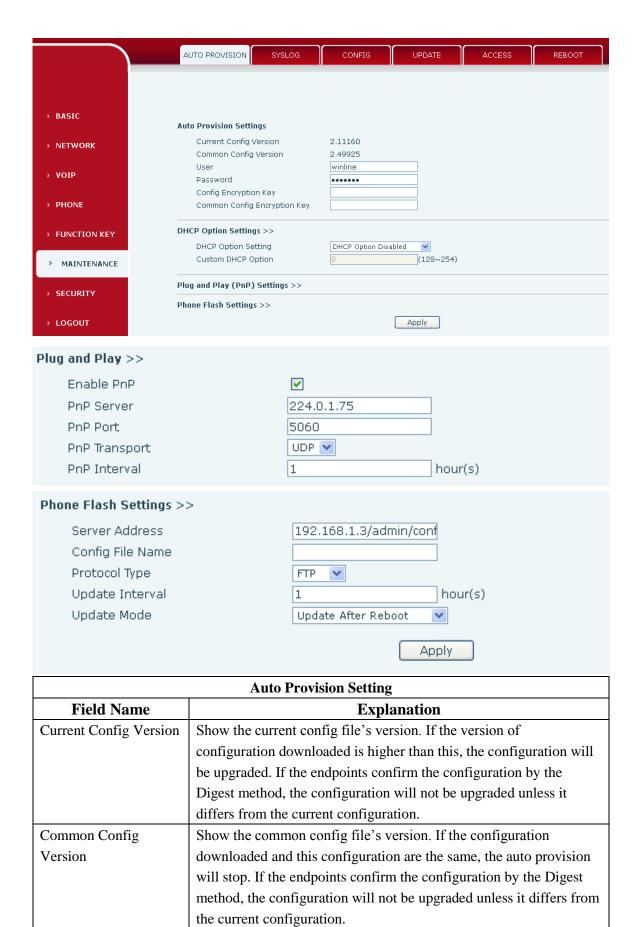

Username for configuration server.

User

Used for FTP/HTTP/HTTPS.

|                       | If this is blank the phone will use anonymous.                     |  |  |
|-----------------------|--------------------------------------------------------------------|--|--|
| Password              | Password for configuration server. Used for FTP/HTTP/HTTPS.        |  |  |
| Config Encryption Key | Encryption key for the configuration file                          |  |  |
| Common Config         | Encryption key for common configuration file                       |  |  |
| Encryption Key        |                                                                    |  |  |
|                       | DHCP Option Settings                                               |  |  |
| Field Name            | Explanation                                                        |  |  |
| DHCP Option Setting   | The phone supports configuration from Option 43, Option 66, or a   |  |  |
|                       | Custom DHCP option. It may also be disabled.                       |  |  |
| Custom DHCP Option    | Custom option number. Must be from 128 to 254.                     |  |  |
|                       | Plug and Play Settings                                             |  |  |
| Enable PnP            | If this is enabled, the phone will send SIP SUBSCRIBE messages to  |  |  |
|                       | a multicast address when it boots up. Any SIP server understanding |  |  |
|                       | that message will reply with a SIP NOTIFY message containing the   |  |  |
|                       | Auto Provisioning Server URL where the phones can request their    |  |  |
|                       | configuration.                                                     |  |  |
| PnP Server            | PnP Server Address                                                 |  |  |
| PnP Port              | PnP Server Port                                                    |  |  |
| PnP Transport         | PnP Transfer protocol – UDP or TCP                                 |  |  |
| PnP Interval          | Interval time for querying PnP server. Default is 1 hour.          |  |  |
|                       | Phone Flash Settings                                               |  |  |
| Server Address        | Set FTP/TFTP/HTTP server IP address for auto update. The address   |  |  |
|                       | can be an IP address or Domain name with subdirectory.             |  |  |
| Protocol Type         | Specify the Protocol type FTP, TFTP or HTTP.                       |  |  |
| Config File Name      | Specify configuration file name. The phone will use its MAC ID     |  |  |
|                       | as the config file name if this is blank.                          |  |  |
| Update Interval       | Specify the update interval time. Default is 1 hour.               |  |  |
| Update Mode           | 1. Disable – no update                                             |  |  |
|                       | 2. Update after reboot – update only after reboot.                 |  |  |
|                       | 3. Update at time interval – update at periodic update interval    |  |  |

### **5.3.6.2** Syslog

Syslog is a protocol used to record log messages using a client/server mechanism. The Syslog server receives the messages from clients, and classifies them based on priority and type. Then these messages will be written into a log by rules which the administrator has configured. There are 8 levels of debug information.

| Level                                   | Name                   | Description                                                                             |  |
|-----------------------------------------|------------------------|-----------------------------------------------------------------------------------------|--|
| 0                                       | Emergency              | System is unusable. This is the highest debug info level.                               |  |
| 1                                       | Alert                  | Action must be taken immediately.                                                       |  |
| 2                                       | Critical               | Critical conditions. System is probably working incorrectly.                            |  |
| 3                                       | Error                  | Error conditions. System may not work correctly.                                        |  |
| 4                                       | Warning                | Warning conditions. System may work correctly but needs attention.                      |  |
| 5                                       | Notice                 | Normal but significant condition.                                                       |  |
| 6                                       | Informational          | Normal daily messages.                                                                  |  |
| 7                                       | Debug                  | Debug messages normally used by system designer. This level                             |  |
|                                         |                        | can only be displayed via telnet.                                                       |  |
| Syslog Configuration                    |                        |                                                                                         |  |
| Fi                                      | Field Name Explanation |                                                                                         |  |
| Syslog Settings                         |                        |                                                                                         |  |
| Server IP Syslog serv                   |                        | yslog server IP address.                                                                |  |
| Server P                                | ort                    | Syslog server port.                                                                     |  |
| MGR Lo                                  | og Level               | Set the level of MGR log.                                                               |  |
| SIP Log                                 | Level                  | Set the level of SIP log.                                                               |  |
| Enable Syslog Enable or disable syslog. |                        | Enable or disable syslog.                                                               |  |
| Web Capture                             |                        |                                                                                         |  |
|                                         |                        | Capture a packet stream from the phone. This is normally used to troubleshoot problems. |  |
| Stop Stop capturing the packet stream   |                        | Stop capturing the packet stream                                                        |  |

## 5.3.6.3 Config Setting

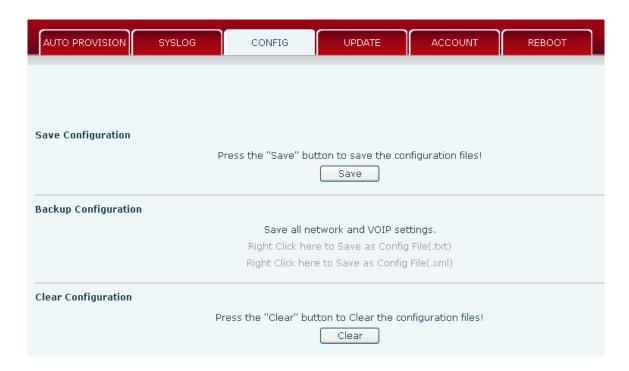

| Config Setting       |                                                                      |  |
|----------------------|----------------------------------------------------------------------|--|
| Field Name           | Explanation                                                          |  |
| Save Configuration   | Save the current phone configuration. Clicking this saves all        |  |
|                      | configuration changes and makes them effective immediately.          |  |
| Backup Configuration | Save the phone configuration to a txt or xml file. Please note to    |  |
|                      | Right click on the choice and then choose "Save Link As."            |  |
| Clear Configuration  | Logged in as Admin, this will restore factory default and remove all |  |
|                      | configuration information.                                           |  |
|                      | Logged in as Guest, this will reset all configuration information    |  |
|                      | except for VoIP accounts (SIP1-2) and version number.                |  |

### **5.3.6.4** Update

This page allows uploading configuration files to the phone.

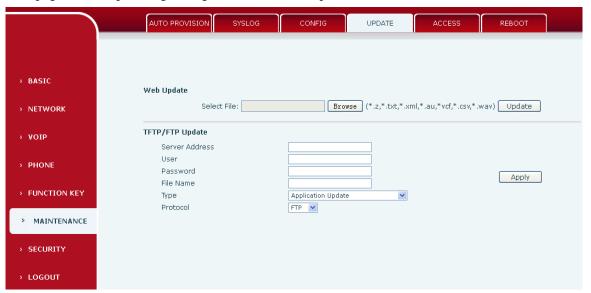

| Update         |                                                                              |  |  |
|----------------|------------------------------------------------------------------------------|--|--|
| Field Name     | Explanation                                                                  |  |  |
|                | Web Update                                                                   |  |  |
|                | Browse to the config file, and press Update to load it to the phone. Various |  |  |
| Web Update     | types of files can be loaded here including firmware, ring tones, local      |  |  |
|                | phonebook and config files in either text or xml format.                     |  |  |
|                | TFTP/FTP Update                                                              |  |  |
| Server Address | FTP/TFTP server address for download/upload. The address can be IP           |  |  |
|                | address or Domain name with subdirectory.                                    |  |  |
| User           | FTP server Username for download/upload.                                     |  |  |
| Password       | FTP server password for download/upload.                                     |  |  |
| File name      | Name of update file or config file. The default name is the MAC of the       |  |  |
|                | phone.                                                                       |  |  |

**Note:** The exported config file can be modified. The config file is made up of modules. Modules which do not need changes may be deleted. For example, a config file can be downloaded and all modules removed except the SIP module. After rebooting, only the SIP settings will be changed.

| Type     | Action to be executed by the phone.                                 |  |
|----------|---------------------------------------------------------------------|--|
|          | 1. Application update - download system update file                 |  |
|          | 1. Config file export - Upload config file to FTP/TFTP server. It   |  |
|          | can then be named and saved.                                        |  |
|          | 2. Config file import - Download the config file from FTP/TFTP      |  |
|          | server. The configuration will be effective after the phone is      |  |
|          | reset.                                                              |  |
|          | 3. Phone book export (.vcf, .csv, .xml) - Upload the phonebook file |  |
|          | to FTP/TFTP server. It can then be named and saved.                 |  |
|          | 4. PhoneBook import (.vcf, .csv, .xml) - Download phonebook file    |  |
|          | from FTP/TFTP server.                                               |  |
| Protocol | Select FTP/TFTP server.                                             |  |

### **5.3.6.5** Access

User accounts can be added or deleted from this page. The authority of accounts can also be changed.

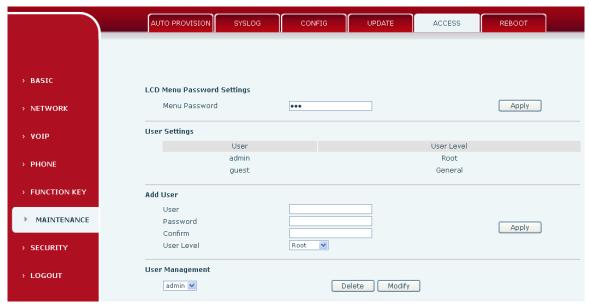

| Access Configuration                       |                                                               |  |  |
|--------------------------------------------|---------------------------------------------------------------|--|--|
| Field Name                                 | Field Name Explanation                                        |  |  |
|                                            | LCD Menu Password Settings                                    |  |  |
| Menu Password                              | Sets the password for entering the setup menu from the phone  |  |  |
|                                            | keypad. The password must be only digits.                     |  |  |
| <b>User Settings</b>                       |                                                               |  |  |
| This table shows the current user accounts |                                                               |  |  |
| Add User                                   |                                                               |  |  |
| User                                       | Set User Account name                                         |  |  |
| User Level                                 | There are two levels. Root user can modify the configuration. |  |  |
|                                            | General user can only read the configuration.                 |  |  |

| Password                                                                                   | Set the password     |  |
|--------------------------------------------------------------------------------------------|----------------------|--|
| Confirm                                                                                    | Confirm the password |  |
| User Management                                                                            |                      |  |
| Select the account and click Modify to modify the selected account. Click Delete to delete |                      |  |
| the selected account.                                                                      |                      |  |
| A General user can only add another General user.                                          |                      |  |

#### 5.3.6.6 Reboot

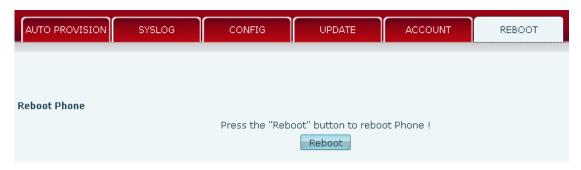

Some configuration modifications require a reboot to become effective. Clicking the Reboot button will cause the phone to reboot immediately.

Note: Be sure to save the configuration before rebooting.

### 5.3.7 Security

#### **5.3.7.1 WEB FILTER**

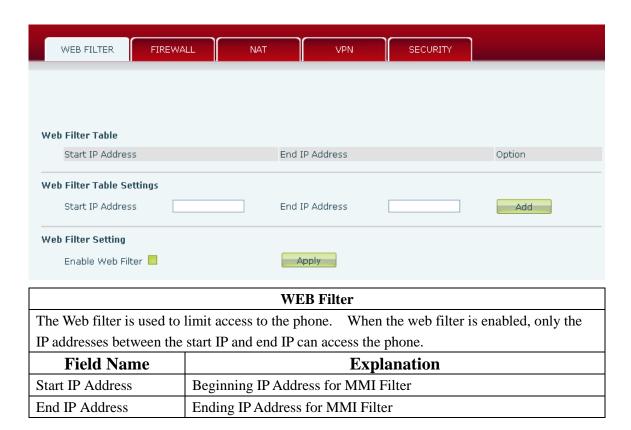

| Add                                                                                               | Add this filter range to the Web Filter Table |  |  |
|---------------------------------------------------------------------------------------------------|-----------------------------------------------|--|--|
| Enable Web Filter                                                                                 | Select to enable MMI Filter.                  |  |  |
| Apply                                                                                             | Make filter settings effective.               |  |  |
| Note: Once a range is added, it can be modified or deleted.                                       |                                               |  |  |
| <b>Note:</b> Be sure that the filter range includes the IP address of the configuration computer. |                                               |  |  |

#### **5.3.7.2** Firewall

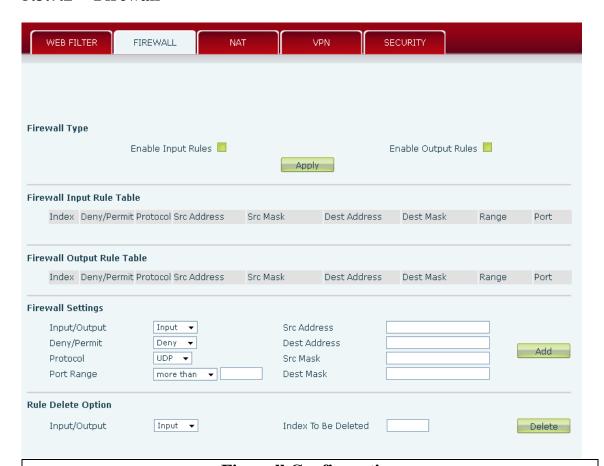

### **Firewall Configuration**

Firewall rules can be used to prevent unauthorized Internet users from accessing private networks connected to this phone (input rule), or prevent unauthorized devices connected to this phone from accessing the Internet (output rule). Each rule type supports a maximum of 10 items.

| Field Name          | Explanation                                                                                                    |  |
|---------------------|----------------------------------------------------------------------------------------------------|--|
| Enable Input Rules  | Enable rules limiting access from the Internet.                                                                   |  |
| Enable Output Rules | Enable rules limiting access to the Internet.                                                                     |  |
| Input/Output        | Specify if the current rule is input or output.                                                                   |  |
| Deny/Permit         | Specify if the current rule is Deny or Permit.                                                                    |  |
| Protocol            | Filter protocol type (TCP/ UDP/ ICMP/ IP)                                                                         |  |
| Port Range          | Set the filter Port range                                                                                         |  |
| Src Address         | Set source address. It can be a single IP address or use * as a wild card. For example: 192.168.1.14 or *.*.*.14. |  |

| Dest Addre                                                                                                    | SS                  | Set destination address. It can be a single IP address or use * as a |               |               |               |           |      |
|----------------------------------------------------------------------------------------------------|---------------------|----------------------------------------------------------------------|---------------|---------------|---------------|-----------|------|
|                                                                                                    |                     | wild card. For example: 192.168.1.14 or *.*.*.14.                    |               |               |               |           |      |
| Src Mask                                                                                                    |                     | Set the source address mask. For example: 255.255.255.255 points to  |               |               |               |           |      |
|                                                                                                    |                     | one host while 255.255.255.0 points to a C type network.             |               |               |               |           |      |
| Dest Mask                                                                                                    |                     | Set the destination address mask. For example: 255.255.255.255       |               |               |               |           |      |
|                                                                                                    |                     | points to one host while 255.255.255.0 points to a C type network.   |               |               |               |           |      |
| Firewall Input Rule Table                                                                                                    |                     |                                                                      |               |               |               |           |      |
| Index De                                                                                                    | eny/Permit Protocol | Src Address                                                          | Src Mask      | Dest Address  | Dest Mask     | Range     | Port |
| 1 De                                                                                                    | eny UDP             | 192.168.1.14                                                         | 255.255.255.0 | 192.168.1.118 | 255.255.255.0 | More than | 1    |
| When a connected device tries to access 192.168.1.118, the phone will deny the request because of the out_access rule. Access to any other IP address will be allowed. |                     |                                                                      |               |               |               |           |      |
| Click the <b>Delete</b> button to delete the selected rule.                                                                                                    |                     |                                                                      |               |               |               |           |      |

### **5.3.8 Logout**

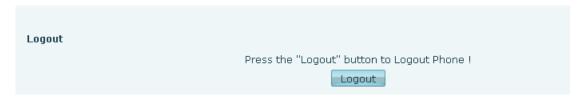

Click **Logout** to exit the phone web page.

## 5.4 Settings via Phone's Keyboard

#### 5.4.1 Procedure

- Use the Menu key to begin configuration from the keypad.
- Use the Up/Down key to browse menus and submenus.
- Use the ENTER key to enter submenus and confirm operations.
- Use the EXIT key to go back or to cancel operation.

### 5.4.2 Phone menu

Phone main menu:

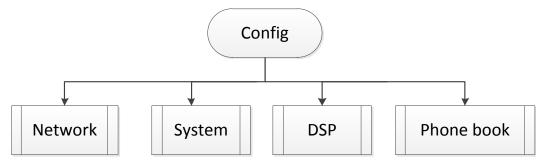

# 6 Appendix

# 6.1 Specification

### 6.1.1 Hardware

|                       | Item | Specification              |  |
|-----------------------|------|----------------------------|--|
| Power Adapter         |      | Input: 100-240V            |  |
|                       |      | Output: 5V 1A              |  |
| Port                  | WAN  | 10/100Base- T RJ-45 1 PORT |  |
|                       | LAN  | 10/100Base- T RJ-45 1 PORT |  |
| Power Consumption     |      | Idle: 1.5W                 |  |
|                       |      | Active: 1.8W               |  |
| LCD Size              |      | 74x28mm                    |  |
| Operation Temperature |      | 0~40°C                     |  |
| Relative Humidity     |      | 10~65%                     |  |
| CPU                   |      | Broadcom                   |  |
| SDRAM                 |      | 8MB                        |  |
| Flash                 |      | 2MB                        |  |
| Dimension(L x W x H)  |      | 20 X 18.5 X 19.3cm         |  |
| Weight                |      | 0.99kg                     |  |

### **6.1.2** Voice Features

- Supports 2 SIP servers
- Supports RFC3261
- Codecs
  - G.711A/u
  - G.723.1 high/low
  - G.729a/b
  - G.722
  - G.726
  - Codec Setting per SIP line
- Echo cancellation: G.168 Compliance in LEC, additional acoustic echo cancellation(AEC) can reach 96ms max filter length in hands-free mode
- Supports Voice Gain Setting, VAD, CNG
- Full duplex hands-free
- SIP support
  - SIP domain
  - SIP authentication
    - **>** none
    - **>** basic
    - ➤ MD5

- DNS
- Peer to Peer/ IP call
- Automatic line selection
- 9 Standard ring tones
- DTMF
  - SIP info
  - DTMF Relay (In-Band)
  - RFC2833
  - AUTO
- SIP applications
  - Call Forward
  - Call Transfer (Blind/Attended)
  - Hold
  - Call Waiting
  - 3 Way Conference
  - Redial
  - paging
  - Intercom
  - Auto Redial
- Call control features
  - Flexible dial plan
  - Hotline
  - Anonymous Call Reject
  - Black List (Reject Authenticated Call)
  - Approved Caller List
  - Limit Call
  - Do Not Disturb
  - Caller ID
  - CLIR (reject anonymous call)
  - CLIP(make anonymous call)
  - Dial without Registration
- Phonebook 500 records
  - Incoming Calls
  - Outgoing Calls
  - Missed Calls
  - Max of 300 Records Each
  - Supports vCard/XML/CSV
- 4 DSS keys
- Time Display
  - 12/24 Hour
  - Support Daylight Saving Time
- Supports Path, Group
- Supports SIP Privacy
- Supports MWI

### **6.1.3** Network Features

- WAN/LAN
  - Bridge
  - Bridge with port mirror
- Supports PPPoE for xDSL
- Supports VLAN
  - 802.1Q
  - 802.1P
- Supports STUN
- Wan Port Supports Main DNS and Secondary DNS
- Supports DNS via DHCP or Static DNS
- Supports DHCP client on WAN
- QoS with DiffServ
- Network Tools in Telnet Server
  - Ping
  - Trace Route
  - Telnet Client

### **6.1.4** Maintenance and management

- Firmware Upgrade
  - POST
  - HTTP
  - FTP
  - TFTP
- Configuration
  - Web
  - Telnet
- Two Account Levels
- Supports Syslog
- Supports Auto Provisioning
  - Firmware Upgrade
  - Auto-Provisioning

# 6.2 Digit-character map table

| Keypad                  | Character     | Keypad                  | Character         |
|-------------------------|---------------|-------------------------|-------------------|
| 1                       | 1 @           | 7 <sub>PORS</sub>       | 7 P Q R S p q r s |
| <b>2</b> <sub>ABC</sub> | 2 A B C a b c | <b>8</b> <sub>TUV</sub> | 8 T U V t u v     |
| 3 <sub>DEF</sub>        | 3 D E F d e f | 9 <sub>wxyz</sub>       | 9 W X Y Z w x y z |
| <b>4</b> <sub>GHI</sub> | 4GHIghi       | *.                      | ·                 |
| <b>5</b> <sub>JKL</sub> | 5 J K L j k l | 0                       | 0                 |
| 6 <sub>MNO</sub>        | 6 M N O m n o | # <sub>SEND</sub>       | #/send            |